# **Aplikace pro podporu projektového managementu pro malé firmy**

**Bakalářská práce**

**Vedoucí práce: RNDr. Zuzana Priščáková Jakub Vatrt**

**Brno 2015**

Chcel by som sa poďakovať RNDr. Zuzane Priščákovej za odborné vedenie a pomoc pri zostavovaní tejto Bakalárskej práce.

#### **Čestné prehlásenie**

Prehlasujem, že som túto prácu: **Aplikace pro podporu projektového managementu pro malé firmy** 

vypracoval/a samostatne a všetky použité pramene a informácie sú uvedené v zozname použitej literatúry. Súhlasím, aby moja práca bola zverejnená v súlade s § 47b zákona č. 111/1998 Sb., o vysokých školách v znení neskorších predpisov, a v súlade s platnou *Směrnicí o zveřejňování vysokoškolských závěrečných prací.*

Som si vedomý, že sa na moju prácu vzťahuje zákon č. 121/2000 Sb., autorský zákon, a že Mendelova univerzita v Brně má právo na uzatvorenie licenčnej zmluvy a užitie tejto práce ako školského diela podľa § 60 odst. 1 Autorského zákona.

Ďalej sa zaväzujem, že pred spísaním licenčnej zmluvy o využití diela inou osobou (subjektom) si vyžiadam písomné stanovisko univerzity o tom, že predmetná licenčná zmluva nie je v rozpore s oprávnenými záujmami univerzity, a zaväzujem sa uhradiť prípadný príspevok na úhradu nákladov spojených so vznikom diela, a to až do ich skutočnej výšky.

V Brne dňa 20. mája 2015

#### **Abstract**

Vatrt, J. Aplication for project managment support for small companies Brno: Mendel University, 2015.

Bachelor thesis describe planning and creation of an information system to support project managment for small companies. Aplication is created and used as cloud aplication.

#### **Keywords**

Information system, aplication, cloud, project managment

#### **Abstrakt**

Vatrt, J. Aplikace pro podporu projektového managmentu pro malé firmy Brno: Mendelova univerzita v Brně, 2015.

Bakalárska práca sa zaoberá plánovaním a tvorbou informačného systém pre podporu projektového managmentu pre malé firmy. Aplikácia je vytvorená a používaná ako cloudová aplikácia.

#### **Klíčová slova**

Informačný systém, aplikácia, cloud, projektový managment

## Obsah

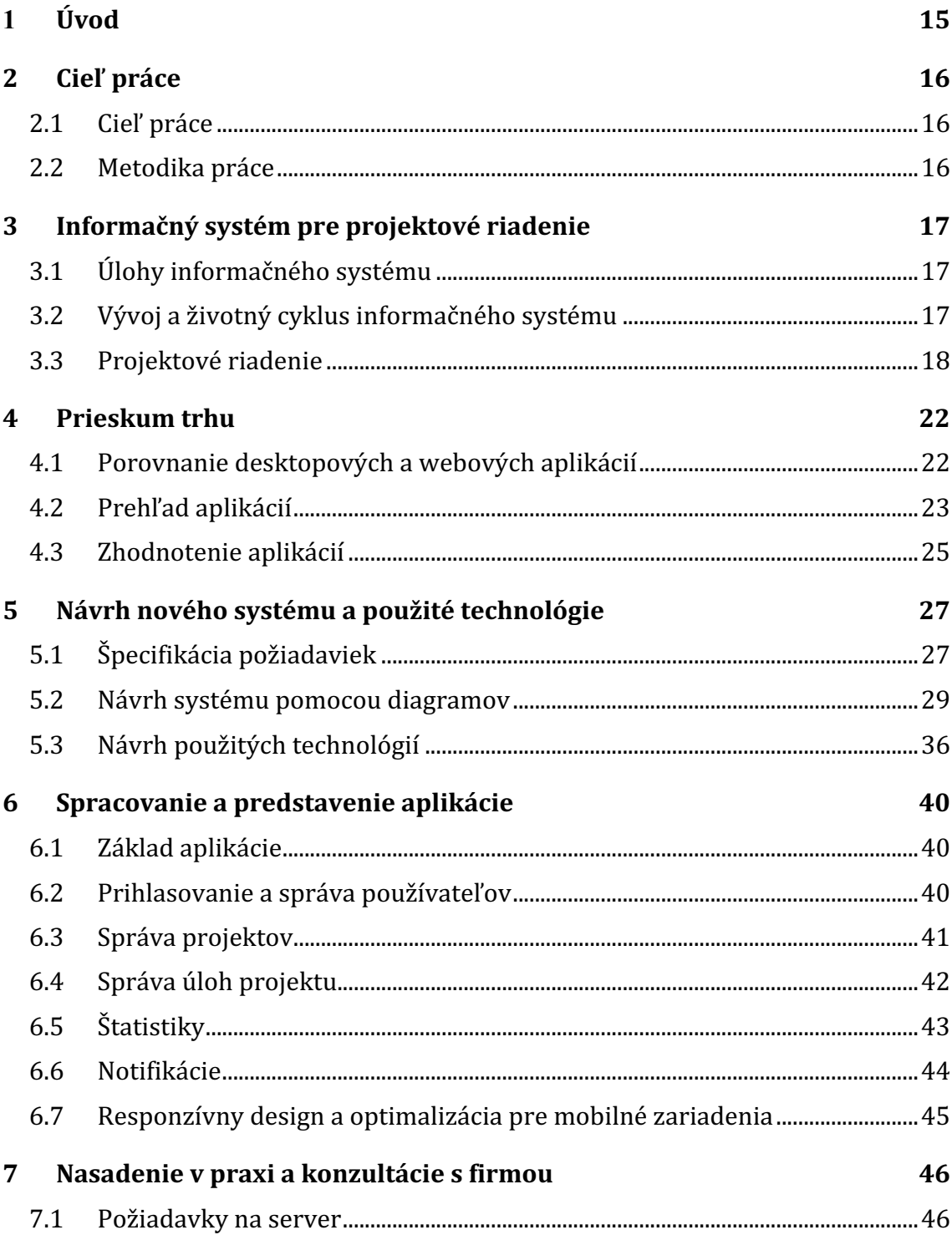

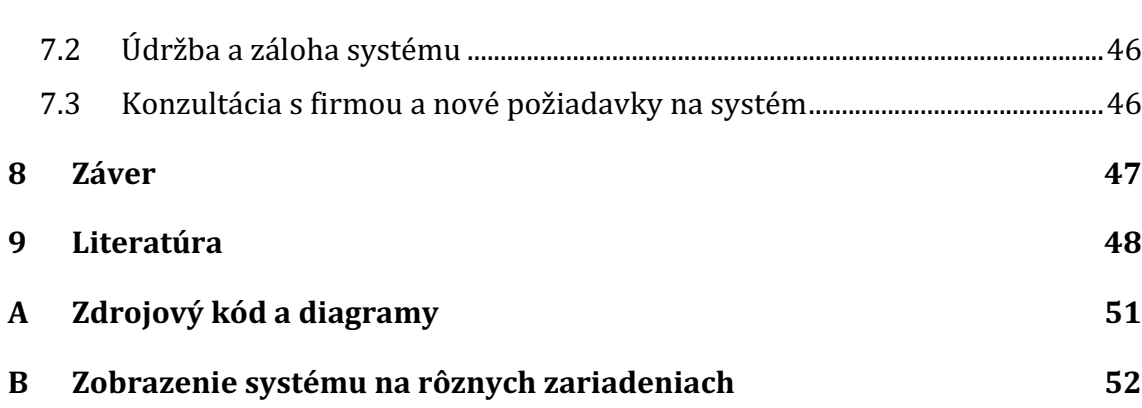

Obsah 11

## **Zoznam obrázkov**

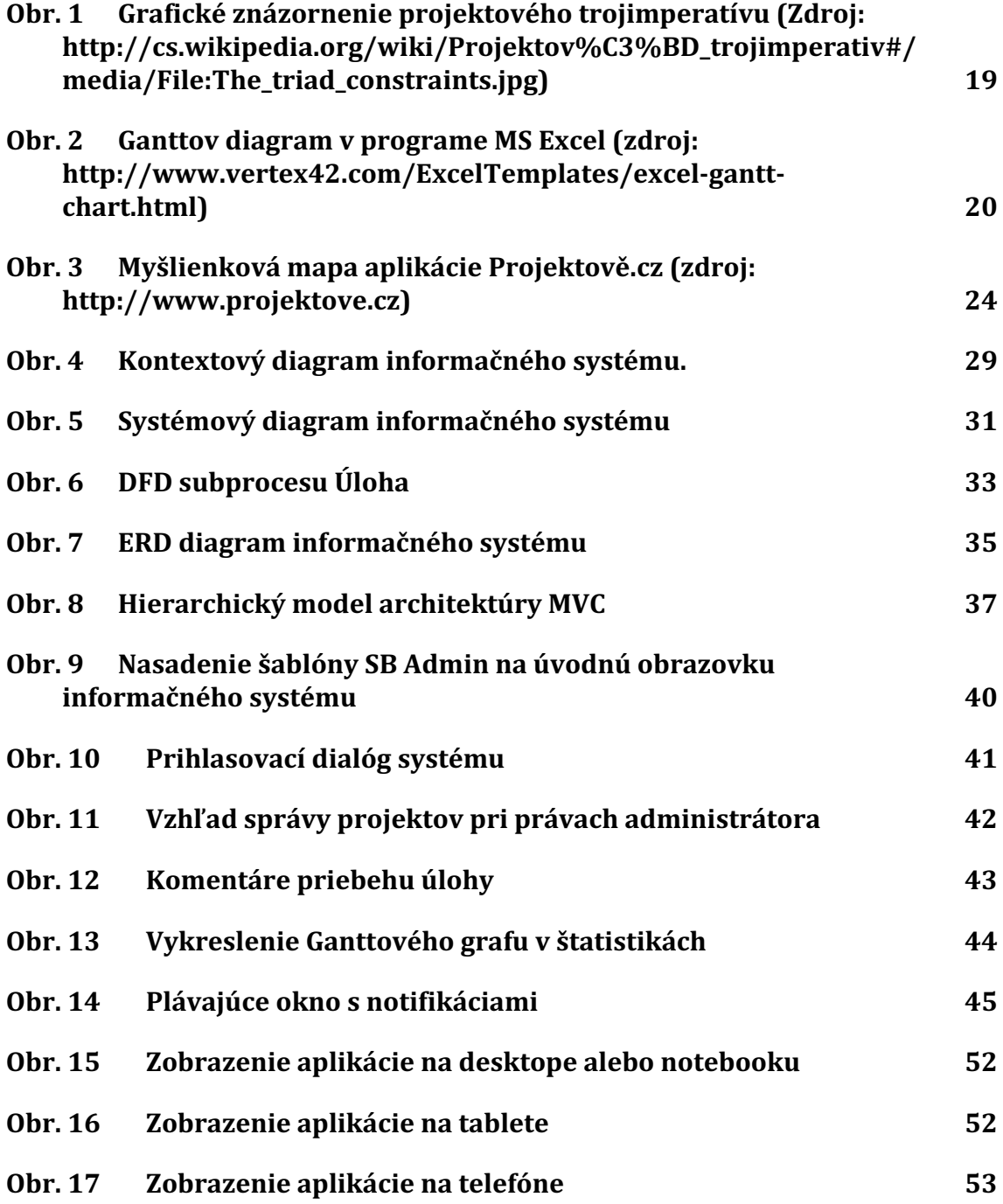

## **Zoznam tabuliek**

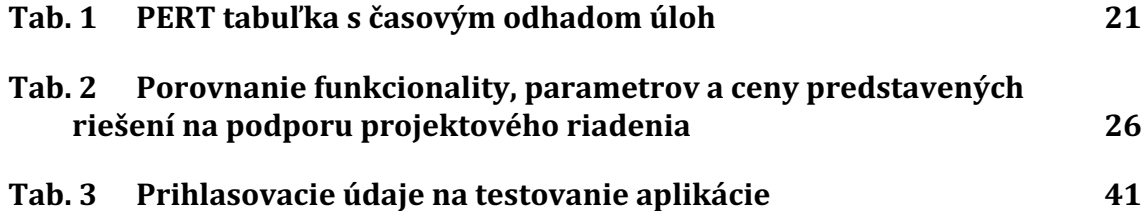

## **1 Úvod**

V poslednom období sa informačné systémy čoraz viac integrujú v riadení spoločností s rozdním zameraním. Vďaka dostupnejším technológiám dnes snáď ani neexistuje spoločnosť, ktorá by nevyužívala celosvetovú sieť Internet. Cez internet je dnes možné riadiť a pristupovať do firmy takmer z každého miesta na zemi, preto sa začali vo veľkom zavádzať v spoločnostiach informačné systémy so zameraniami na riadenie a správu vnútropodnikových procesov.

Jeden z typov týchto systémov je aj informačný systém na riadenie projektov, ktorý je často nedeliteľnou súčasťou každej spoločnosti, ktorej záleží na dôkladnom riadení a analýze jednotlivých projektov a tým pádom aj uspokojovania potrieb svojich klientov. Hlavný prínos tohto systému je v centralizovaní úloh a komentárov, jednoduchšia deľba práce a tvorba štatistík z odpracovaných úloh. Často tieto systémy bežia spolu s ostatnými systémami na podnikovom serveri v spoločnosti alebo prenajatom serveri v serverovni. Vďaka tomu je možné využívať výhod ako kooperácia viacerých používateľov, nezávislosť na platforme či zemepisnej polohe používateľa za predpokladu dostupnosti internetu ako spojenia s firemným serverom. Nástupom mobilných zariadení a optimalizáciou aplikácií na tieto zariadenia sa mobilita rapídne zvýšila a používanie informačných systémov na diaľku nabral nový rozmer.

## **2 Cieľ práce**

#### **2.1 Cieľ práce**

Cieľom práce je navrhnúť a naprogramovať informačný systém na projektové riadenie pre malé podniky. Základnými predpokladmi kvalitného návrhu bola jednak možnosť škálovať informačný systém aby odpovedal potrebám jednotlivých podnikov, ale aj jeho ľahká prenositeľnosť, zálohovanie či podpora všetkých hlavných platform operačných systémov a zariadení. Následne tento návrh zrealizovať v programovacom jazyku a výsledky a možné využitie interpretovať, poprípade zaviesť už do konkrétnej spoločnosti.

V mojom prípade sa jedná o zavedenie webovej aplikácie, napísanej v skriptovacom jazyku PHP, ktorý beží na serveri Apache. Pre rýchlejší vývoj a zameranie sa na konkrétne úlohy som použil otvorený framework Codeigniter, ktorý obsahuje už časti kódu spracovávajúce niektoré jednoduché úlohy ako práca s databázou, nahrávanie obrázkov a súborov či jednoduchá implementácia rozšírení tretích strán. Základnú prácu s tabuľkami zabezpečuje rozšírenie Grocery CRUD, do ktorého je implementovaný wysiwyg editor FCKeditor. Rozšírenie primárne pracuje ako Javascriptové rozšírenie s využitím AJAXu pre nahrávanie súborov na server.

#### **2.2 Metodika práce**

Po úvodnej analýze trhu som vypracoval primárne body, ktoré by mal informačný systém riešiť. Celý model jednotlivých procesov som najskôr namodeloval v CASE nástroji PowerDesigner, kde som namodeloval jednotlivé procesy pre každého používateľa informačného systému. 

Následne som vytvoril návrh databázy prostredníctvom nástroja MYSQL Workbench, ktorá by v prípade potreby bola upravovaná pomocou webového správcu phpMyAdmin. Implementácia aplikácie bola spracovaná v skriptovaciom jazyku PHP s predinštalovanou najnovšou verziou frameworku Codeigniter, do ktorého boli doplnené rozšírenia tretích strán na správu používateľov, vykresľovania a prácu s tabuľkami. Následne sa zavedie testovacia fáza s čo najrozličnejšími úlohami a požiadavkami na komplexné odtestovanie systému a odladenie chýb. Po odladení prípadných chýb sa informačný systém môže nasadiť do produkčnej fázi daného podniku.

Zálohovanie a nahrávanie dát umožňuje ľubovoľný FTP klient. Na zálohovanie databáze som použil webových správcov phpMyAdmin alebo Adminer. Podrobnosti ohľadom nasadenia jednotlivých technológií v projekte sú rozobrané v časti návrh nového systému a použité technológie.

## **3 Informačný systém pre projektové riadenie**

Informačný systém je komplex informácií, ľudí, použitých informačných technológií, organizácie práce, riadenia chodu systému a metód slúžiacich ku zberu, prenosu, uchovávaniu a ďalšiemu spracovávaniu dát za účelom tvorby a prezentácie informácií (Rábová, 2007). Tento informačný systém musí zvládať spracovanie určitých úloh na ktorý je daný informačný systém určený. Po vymedzení týchto úloh sa začne s vývojom informačného systému, je popísaný v podkapitole Vývoj a životný cyklus informačného systému. Keďže sa jedná o informačný systém určený na projektové riadenie, jednotlivé fázy a teoretický základ projektového riadenia je spracovaný v podkapitole Projektové riadenie.

## **3.1 Úlohy informačného systému**

Informačné systémy je akademický odbor skúmajúci systémy s osobitným odkazom na informácie a vzájomne sa doplňujúcich sietí hardvéru a softvéru, ktoré ľudia a organizácie využívajú na zber, filter, proces, tvorbu a tiež distribúciu dát. Dôraz je kladený na informačný systém s definíciou hraníc, používateľov, spracovateľov, úložísk, vstupov, výstupov a vyššie spomínané komunikačných sietí  $($ [essup, 2008).

Informačný systém je informačná a komunikačná technológia (IKT), ktorú organizácia využíva, a tiež spôsob, akým sú ľudia v interakcii s touto technológiou na podporu obchodných procesov (Kroenke, 2008). Akýkoľvek konkrétny informačný systém je zameraný na podporu operácií, riadenie a rozhodovanie (Bulgacs, 2013). Hlavnou úlohou informačného systému je teda spracovanie vstupných údajov, tvorbu výstupov a umožnenie jednotlivým používateľom či technológiám prístup k spracovaným či uchovaným dátam.

## **3.2 Vývoj a životný cyklus informačného systému**

Počas tvorby informačného systému celý proces prejde viacerými fázami, ktoré sa líšia jednotlivými prístupmi a riešeniami. Tvorba informačného systému je odbor softvérového inžinierstva a vychádza z piatich princípov:

Princíp modelovania je základným princípom metód konceptuálneho návrhu informačného systému. Metodické postupy a vlastnosti ich nástrojov a techník vychádzajú z myšlienky, že informačný systém je modelom reálneho systému (reálneho sveta) (Řepa, 2007). 

Princíp interácie je schopnosť tvorenia verzií systému a jednoduchý návrat k predchádzajúcej verzii. Môžeme ho charakterizovať aj ako pridávanie novej funkcionality pri vývoji systému.

Princíp štrukturovania sa prejavuje v dvoch podobách a to realizácie softvérového projektu –projekt je situovaný na jednotlivé kroky, ktoré majú sled vytvorenia softvérového produktu a štrukturovateľnosť softvérovej architektúry – systém je dekomponovaný na jednotlivé komponenty, medzi nimi existujú väzby, na ktorých prebiehajú informačné interakcie (Janíček a kol, 2013).

Princíp životného cyklu je časovo orientovaná postupnosť jednotlivých etáp vyskytujúca sa u softvérového produktu (od inicializácie po stiahnutie produktu z používania). Špecifické je, že sa vytvárajú modely, ktoré tento cyklus zjednodušujú (Janíček a kol, 2013).

**Princíp automatizácie** je to snaha o využitie počítačovej podpory po celú dobu životného cyklu. Správne sa nazýva "Princíp počítačovej podpory" (Janíček a kol, 2013).

Všetky tieto princípy tvoria komplex metodológie pre riadenie a výstavbu informačného systému (Rábová, 2006).

Pre informačný systém je charakteristický jeho životný cyklus sa dá definovať ako časová postupnosť jednotlivých etáp vyskytujúcich sa u softvérového produktu, od požiadavku na jeho vytvorenie, cez jeho tvorbu, využívanie, až po stiahnutie z používania (Janíček a kol. 2013).

#### **Životný cyklus má nasledujúce fázy:**

**Špecifikácia problému** – spracovanie úvodnej štúdie, ktorá obsahuje neformálne a formálne špecifikácie. Vo formálnej špecifikácií je vyčerpávajúci popis požiadavkov na vyvíjaný systém, sú to požiadavky funkčné a nefunkčné

**Analýza** - základní úlohou a činnosťou analýzy je modelovanie, výstupom je logický model, v štruktúrovanej analýze je to funkčný model (Data Flow Diagramy) a dátový model (Entity Relationship Diagramy), v objektovej analýze sú to diagramy UML.

Návrh - predchádzajúce analytické modely sa rozpracujú a vybavia potrebnou technológiou, výstupom návrhu je technologický model

**Implementácia** - podľa technologického návrhu sa programuje, výstup sa nazýva implementačný model (Rábová, 2006).

**Zavedenie a testovanie produktu, dokumentácia** – Zavedenie softvér do praxe a jeho následný test, ktorý slúži na odstránenie chýb. Následne sa vytvorí dokumentácia ktorá popisuje správanie a zloženie daného systému.

Prevádza, údržba a rozvoj produktu - Udržiavanie systému v prevádzke a tvorba jeho nových súčastí a vylepšení.

### **3.3 Projektové riadenie**

Projekty majú trojrozmerný cieľ, sú jedinečné, zahrňujú zdroje a realizujú sa vrámci organizácie (Rosenau, 2007). Trojrozmerný cieľ projektu alebo projektový trojimperatív sa dá zakresliť grafickým modelom základných parametrov ako vzdialenosť troch osí v rovine, ktorých spojením vzniká trojuholník, ktorý vyjadruje previazanosť jednotlivých veličín. Zmena jedného z parametrov vedie k zmene minimálne jedného z ďalších parametrov (Doležal, 2012).

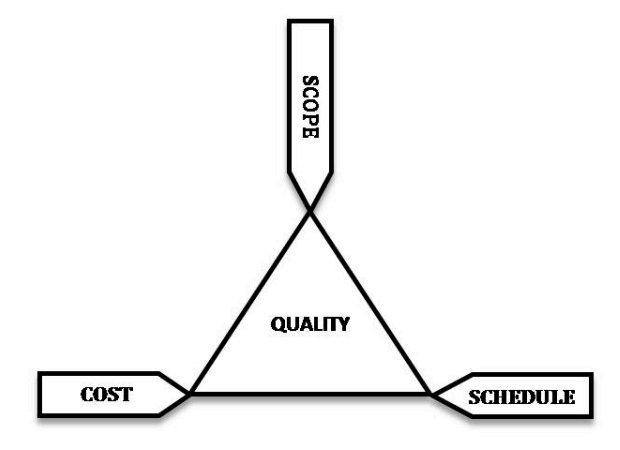

Obr. 1 Grafické znázornenie projektového trojimperatívu (Zdroj: http://cs.wikipedia.org/wiki/Projektov%C3%BD\_trojimperativ#/media/File:The\_triad\_constraint s.jpg)

Každý projekt je jedinečný, pretože sa vykonáva iba raz, je dočasný a (takmer v každom prípade) na ňom pracuje iná skupina ľudí (Rosenau, 2007). Projekt má vyhradené určité zdroje, pod ktorými si vieme prestaviť financie, materiálne zdroje, znalosti alebo ľudský kapitál. Každá organizácia sleduje v danom okamžiku naraz veľký počet cieľov, keď nie z iného dôvodu, tak preto, že sa skladá z mnoho jednotlivcov rôznych profesií, záujmov, povahových vlastností a nepredvídateľných reakcií (Rosenau, 2007).

#### **Metódy časového plánovania**

V praxi sa používajú tri základné metódy pre časové plánovanie – CPM, PERT a expertný odhad. Metóda CPM sa najčastejšie demonštruje grafom, alebo pomocou úsečkových diagramov tzv. Ganttových diagramov, podľa H. L. Gantta, prevádzkového inžiniera, ktorý ich zaviedol počas I. svetovej vojny (Rosenau, 2007). 

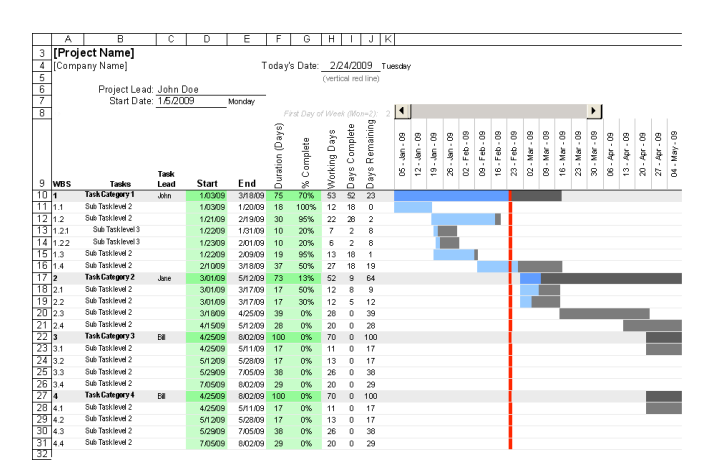

Obr. 2 Ganttov diagram v programe MS Excel (zdroj: http://www.vertex42.com/ExcelTemplates/excel-gantt-chart.html) 

V základnej podobe neobsahuje Ganttov diagram vzťahy medzi činnosťami, ale moderné nástroje pre plánovanie projektov do neho tieto závislosti obvykle zakomponujú (Cadle, 2008). Na horizontálnej ose je časové trvanie projektu rozdelené na rovnaké jednotky, na vertikálnej potom jednotlivé časti projektu. Pruhy zobrazené na grafe označujú trvanie činnosti v čase, môžu byť doplnené o farebné vyznačenie kompletizácie úlohy.

Ďalšou metódou je project evaluation and review technique (PERT), čo je analytická metóda používaná v projektovom riadení, ktorá bola navrhnutá na analýzu

a zobrazenie úloh obsahujúcich závislosti na kompletácií projektu. Určovanie kritickej cesty pri metóde PERT podobné ako pri metóde CPM. Podobne aj termíny začiatkov a koncov jednotlivých činností sa určujú na rovnakom princípe. Namiesto trvania činnosti yij sa tu však uvažuje stredná hodnota trvania činnosti tEij. Štandardný postup pri metóde PERT spočíva v redukcii stochastického modulu na deterministický, v čom je zdroj chýb, ktorých sa môžeme pri tomto postupe dopustiť (Majtán, 2009).

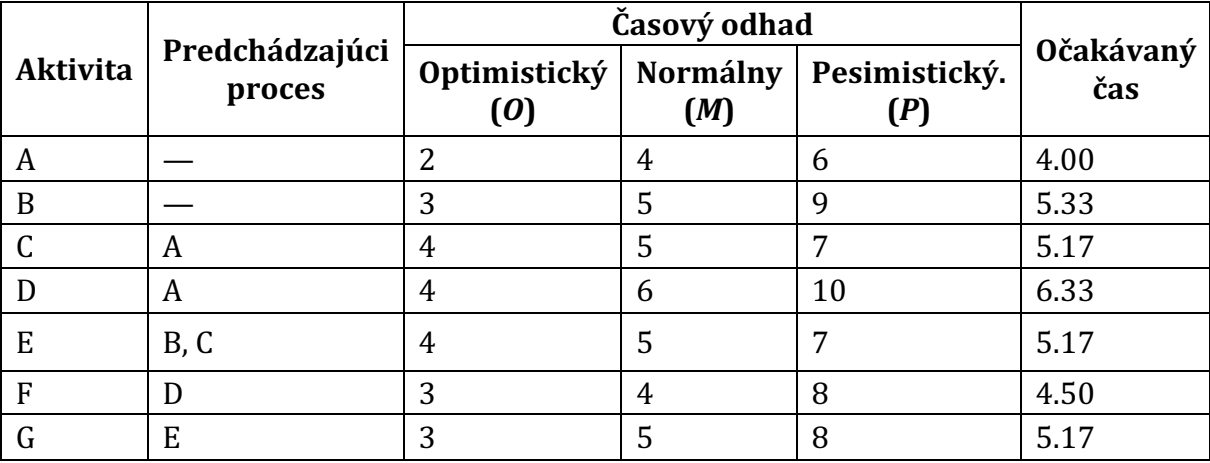

#### Tab. 1 PERT tabuľka s časovým odhadom úloh

#### **Zhrnutie**

Ganttov graf a PERT sa často používa kvôli ich prehľadnosti a jasnému určeniu problematických úloh. Vďaka tomu že sa jedná o skoro štandard, je jasne definovaný a interpretovaný vo všade vo svete. V práci ich budem vhodne implementovať.

## **4 Prieskum trhu**

Aplikácií na projektové riadenie existuje značné množstvo, líšiace sa funkcionalitou, konfiguráciou a náročnosťou na nasadenie a údržbu. Asi najjednoduchšou formou je aplikácia typu todo list ktorá je hlavným predstaviteľom personálneho softwaru na projektové riadenie resp. Personálne plánovanie úloh. Pre riadenie úloh v podniku však potrebujeme softvér, ktorá umožňuje prístup viacerým používateľom a ich spoluprácu na jednotlivých úlohách. Vlastnosti systému sú nasledovné:

**Vytváranie a úprava jednotlivých projektov** čo zahŕňa ich popis, priradenie klientovi a povolaným osobám na spracovanie.

Plánovanie a priraďovanie úloh, určovanie termínov jednotlivých úloh, ich jednoduchá evidencia, nastavovanie vzťahov medzi úlohami, projektami a osobami, určovanie priorít jednotlivých úloh ako súčasť ako kritickej cesty projektu (Kelley, 1959).

**Tvorba prehľadov a štatistík** a poskytovanie iných užitočných informácií spracovaním dát. Umožniť vedúcim pracovníkom prehľad nad podriadenými, pomoc pri riadení obdobných úloh v budúcnosti.

## **4.1 Porovnanie desktopových a webových aplikácií**

Hlavné dve skupiny softvéru by som rozdelil nasledovne:

**Softvér bežiaci vo webovom prostredí** naprogramovaný ako aplikácia jazyku PHP, ASP.NET alebo Java applet aplikácia. Tento prístup ma výhody ako:

Vždy aktuálna verzia aplikácie a okamžitá oprava chýb softwaru, odpadá nutnosť riešiť distribúciu aktualizácií, zaškoľovania pracovníkov ako si novú verziu nainštalovať. 

**Aplikácia je nenáročná na systémové zdroje**, teda väčšine aplikácií na spustenie stačí bežný webový prehliadač dostupný na širokej škále zariadení – od telefónov až po inteligentné televízie.

Dáta spracované na strane serveru, odpadá nutnosť mať výkonné zariadenie, pretože v tomto prípade zariadenie funguje ako terminál a pristupuje priamo na serverovú aplikáciu.

**Databáza a dáta uložené len na serveri** zabezpečia prístup povolaným osobám iba k dátam ktoré majú mať oni dostupné, netreba kopírovať celú databázu na každú pracovnú stanicu či zariadenie zvlášť.

**Softvér bežiaci ako desktopová aplikácia** napísaná v jazyku C++, Java alebo C#. Výhodou tohto typu aplikácie je:

**Zabezpečenie plynulejšieho chodu**, pretože odpadá znovu načítavanie ako pri webových aplikáciách, kdeže celý program je uložený v operačnej pamäti zariadenia.

**Možnosť pracovať bez aktívneho pripojenia** do siete tak, že dáta sa dočasne ukladajú na pevný disk zariadenia a po pripojení na sieť sa zosynchronizujú so serverom. 

Natívna aplikácia však prináša problémy ako distribúcia nových verzií aplikácie, je často orientovaná na jeden typ operačného systému alebo pri komunikácií so serverom používa iný špecifický komunikačný protokol, ktorý môže zlyhávať a spôsobovať problémy.

Preto väčšina dnes ponúkaného softwaru je prevažne prevádzkovaná ako webová aplikácia v cloude.

### **4.2 Prehľad aplikácií**

V prehľade som si zvolil zástupcov zahraničných i tuzemských aplikácií pracujúcich ako webová aplikácia na serveri. Časť aplikácií je typu open-source, teda aplikácie s voľne dostupným zdrojovým kódom na stiahnutie a nasadenie. Pri proprietárnych riešeniach porovnám ich cenu s voľne dostupnými variantami a zhodnotím rentabilnosť ich nasadenia.

#### **Redmine**

Redmine je voľne dostupný systém naprogramovaný v jazyku Ruby a bežiaci na serveri Rails. Spĺňa všetky základné vlastnosti spomenuté vyššie a ponúka aj dodatočnú funkcionalitu ako sledovanie chýb, vkladanie projektovej dokumentácie, kalendár a Ganttov graf pre lepšie zobrazenie jednotlivých úloh projektu. V obe písania tejto práce bola dostupná verzia 3.0.1 vrátane jazykových mutácii pre slovenčinu či češtinu. Pre redmine je vyvinutých rada zásuvných modulov tretích strán rozširujúce jeho funkcionalitu. Momentálne sa jedná o jeden z najobľúbenejších systémov, používaných na koordináciu mnoho teamov ako vývojárov softvér či mediálnych agentúr.

Jeho nevýhodou je vyhotovenie v nie príliš používanom jazyku Ruby, pre tunajšieho používateľa zložité nasadenie, pretože musí hľadať buď hosting podporujúci beh aplikácií Ruby on Rails alebo si zložito nastaviť vlastný server v porovnaní

s nasadením aplikácie v jazyku PHP.

#### **Microsoft Project**

Microsoft Project je kombináciou desktopovej a webovej aplikácie vďaka ich balíku Office 365. Jedná sa o platené riešenie, pričom základná verzia aplikácie stojí mesačne 5,4€ pre členov teamu a 19,20€ pre managera. Desktopová verzia stojí 769€. Project obsahuje základné úkony pre riadenie projektov, tvorbu časových výkazov a prepojenie s produktovou radou Microsoft Office.

Výhodou tohto softvér je hlavne prepojenie so zvyšnými produktami spoločnosti Microsoft, prepojenosť a možnosť používať aj desktopovú aj webovú verziu, čo platí len pre používateľov Microsoft Windows. Oproti voľne dostupným programom Microsoft Project neponúka extra prevratnú funkcionalitu, avšak

osloviť by mohol skupinu používateľov produktov spoločnosti Microsoft spolu v kombinácií s Microsoft Exchange Server. Nadobúdacia cena a predplatné je nadštandardne drahé, oplatí sa v prípade poskytnutia zľavy pri hromadnom nákupe licencií.

#### **Oracle Primavera**

Oracle Primavera je podobne ako Microsoft Project profesionálne zamerané riešenie pre stredné a veľké spoločnosti. Jedná sa o desktopovú aplikáciu napojenú na server, pričom od verzie P6 ponúka aj webové rozhranie. Softvér je dodávaný formou SaaS, čo je distribúcia softvér ako predplatného miesto jeho kúpy (Gil, 2015). Ročná licencia stojí 500 dolárov za používateľa, pričom pri viacročnom prenájme sú poskytované rôzne zľavy.

Výhodou Primavery je tvorba pokročilých analýz, čo pomôže najmä managerom pri kritickom plánovaní projektov a riadení. Softvér je výhodný pre neziskové organizácie ako napríklad školy pre výhodnejší systém licencovania.

#### **Projektově.cz**

Projektově je český zástupca cloudového predplatného softvér formou SaaS. Ponúka viacero druhov balíkov, pričom najlacnejší za 36€ (990 CZK) obsahuje projektové riadenie pre maximálne 5 členný team, v ponuke sú aj individuálny balík za 20€/používateľ/mesiac a štandardný pre 12 členný team za 72€/mesiac. Aplikácia neobmedzuje množstvo funkcionality pre jednotlivé balíky, platí sa len za počet používateľov.

Funkcionalita spĺňa vyššie uvedené štandardy, dopĺňa ich o Ganttov graf, myšlienkovú mapu a prepojenie s firemným emailom. Hlavne posledná funkcia je zaujímavá pre zasielanie nesplnených úloh pre členov teamu a zaujímavá je aj alternatíva myšlienkovej mapy pri projektovom riadení namiesto Ganttového grafu. Pri nasadení odpadá nutnosť nastavovania serveru alebo hostingu, keďže aplikácia beží na serveroch spoločnosti, pričom v ponuke je aj testovacia verzia. Výhodou môže byť aj jedno s najprehľadnejších moderných grafických rozhraní.

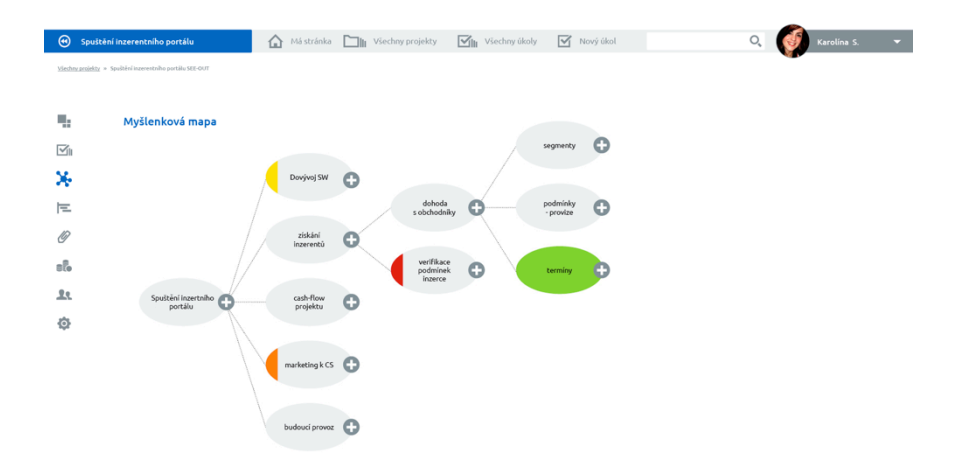

Obr. 3 Myšlienková mapa aplikácie Projektově.cz (zdroj: http://www.projektove.cz)

#### **CA PPM (Ca Clarity PPM)**

Jedná sa o profesionálny nástroj na riadenie projektov, pričom veľký dôraz ma kladený hlavne na rôzne výstupy a reporty pre management. Zaujímavou súčasťou je pojatie Business Inteligencie, ktorá na základe predchádzajúcich výsledkov vie predpovedať kritické miesta pri riadení projektu. Podobne ako český projektově je riešenie prenajímané za mesačný poplatok v cloude formou SaaS. Riešenie je vhodné skôr pre veľké spoločnosti s používateľskou bázou od 100 používateľov a viac. Tomu zodpovedá aj cena od 47 000€ ročne, pričom v cene je samozrejme započítaný prenájom serverov a ich kompletný servis. Vďaka tomuto servisu je možná migrácia z iného riešenia keď to spoločnosť bude potrebovať.

#### **Basecamp**

Podľa meraní spoločnosti Capterra, ktorá je zameraná na poskytovanie business softvér pre zákazníkov, Basecamp je po Microsoft Project druhý najpopulárnejší softvér (Capterra, 2015). Aplikácia je podobne ako predchádzajúce dve distribuovaná online modelom Saas. Ponúka štandardnú funkcionalitu, pričom výhodou sú najmä natívne aplikácie pre mobilné zariadenia bežiace na operačných systémoch Android a Apple iOS a podpora doplnkov tretích strán. Taktiež Basecamp ponúka aplikačnú vrstvu API pre integráciu s inými aplikáciami. Prenájom sa pohybuje od 20€/mesiac, záleží od počtu projektov a prenajatého priestoru či platenej podpory. Na rozdiel od projektově.cz je to úplne iný prístup k naceňovaniu prenájmu, čo sa zrejme odráža aj na počte známych spoločností využívajúcich Basecamp.

### **4.3 Zhodnotenie aplikácií**

Všetky aplikácie ktoré som opísal vyššie obsahovali základ pre projektové riadenie firiem. Líšili sa len v pridanej hodnote pre používateľov, možnosti rozšírenia či podpory zo strany vývojára daného riešenia. Medzi najpozitívnejšie prínosy patrí podpora mobilných zariadení, možnosť prepojenia online a offline obsahu a podpora aplikácií tretích strán. 

Taktiež zajímavá je tvorba výstupov ako myšlienkovej mapy a pokročilých štatistík, čo ocenia najmä manageri pri krízovom plánovaní projektu. Z ohľadu cenovej náročnosti a kvality produktu sa ako najlepší zo všetkých javí systém Redmine, čo je dané aj jeho open-source licenciou. Z platených produktov by som pre stredne veľkú spoločnosť odporučil Microsoft Project, kvôli jeho spomínanému prepojeniu desktopovej aplikácie a webového rozhrania.

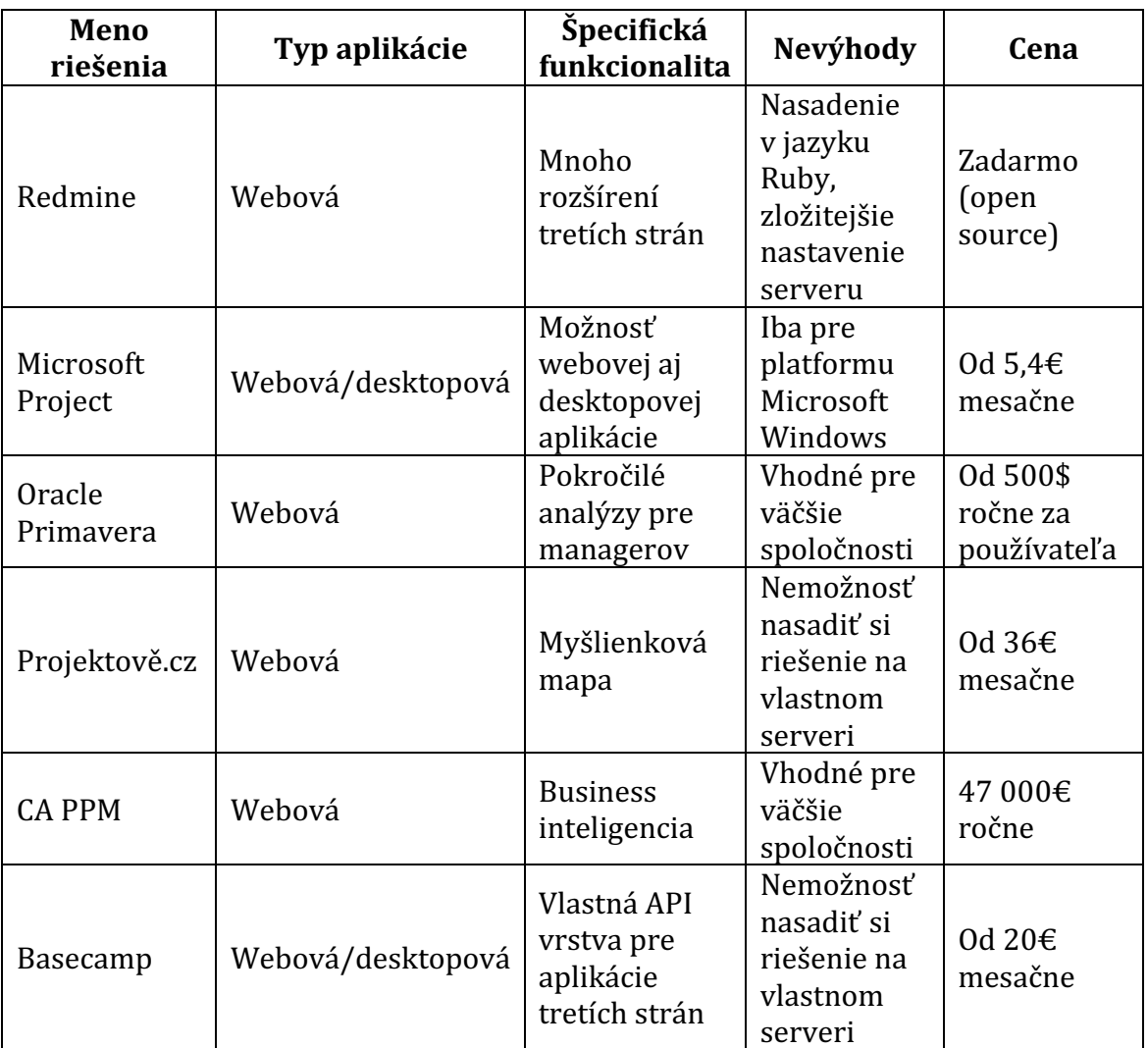

Tab. 2 Porovnanie funkcionality, parametrov a ceny predstavených riešení na podporu projektového riadenia

Z existujúcich riešení by som pre malú až strednú spoločnosť odporučil nasadenie systému Redmine, poprípade zvážil prenájom SaaS riešenia ako Projektově.cz alebo Basecamp.

Na základe poznatkov trhu sa budem snažiť svoju aplikáciu navrhnúť tak, aby minimálne spĺňala základnú funkcionalitu a priniesla jednoduchšie a prehľadnejšie rozhranie. 

## **5 Návrh nového systému a použité technológie**

V minulej kapitole pri prehľade aplikácií na trhu som vybral náhodne niekoľkých zástupcov, ktorý svojou pridanou hodnotou sa vynikajú štandardným aplikáciám ktoré by sme vo väčšine prípadov očakávali. Pri návrhu nového softvér tieto požiadavky zohľadním a implementujem do nového riešenia.

## **5.1 Špecifikácia požiadaviek**

Návrh nového riešenia musí spĺňať požiadavky po formálnej a neformálnej stránke. Tieto požiadavky opisujú funkčnosť daného riešenia pre všetky skupiny používateľov informačného systému.

#### **Neformálna špecifikácia požiadaviek**

Cieľom je vytvoriť informačný systém, ktorý každej skupine používateľov poskytne podporu pri spravovaní ich projektov a jednotlivých úloh. Administrátori alebo manageri môžu vytvárať nové projekty, úlohy, prideľovať ich jednotlivým ľudom

v informačnom systéme a sledovať výstupy a štatistiky.

Pracovníci uvidia prehľadne ich pridelené úlohy, majú možnosť ich komentovať a určiť množstvo stráveného času na spracovaní úlohy. Zákazník má prehľad 

o jeho projekte, spracovaní úloh a má možnosť pridať novú požiadavku alebo úlohu. Systém bude možné obsluhovať pohodlne na mobilných zariadeniach a jeho údržba musí byť čo najjednoduchšia.

#### **Formálna špecifikácia požiadaviek**

Skladá sa z nasledovných funkčných požiadaviek:

- Vytvorenie a správa nových používateľov
- Zaradenie používateľov do skupín a pridelenie práv
- Tvorba a správa nových projektov
- Priradenie používateľov k projektom
- Správa jednotlivých úloh projektu a priradenie používateľov
- Zmena stavu úloh a notifikácia príslušných používateľov
- Tvorba štatistík, PERT tabuľky a Gantového grafu projektu
- Vytvorenie a úprava dokumentácie pre používateľa

Nefunkčné požiadavky:

- Systém bude dostupný online na firemnom intranete alebo internete pre viacero používateľov z rôznych zariadení pristupujúcich do systému pomocou webového prehliadača
- Systém bude jednoducho rozšíriteľný o novú funkčnosť aplikácie, bude navrhnutý všeobecne uznávaným programovacím jazykom poprípade jeho rozšírením
- Nasadenie a údržba systému bude jednoduchá, jeho zálohovanie možné štandardne dostupnými nástrojmi
- Vzhľad systému bude prispôsobený na viacero zariadení vrátane mobilných telefónov a tabletov, spĺňa štandardy W3C konzorcia pre prístupnosť (W3C Consorcium, 2015)

### **5.2 Návrh systému pomocou diagramov**

Návrh nového systému sa najskôr spracuje pomocou kontextových, systémových a ERD diagramov, ktoré sa neskôr použijú ako predloha na spracovanie a návrh jednotlivých procesov a databáze. Pri návrhu som použil nástroj PowerDesigner ProcessAnalyst od spoločnosti Sybase, ktorý mi poslúžil aj na výstup pre jednotlivé diagramy.

#### **Kontextový diagram**

Pri návrhu systému som v kontextovom diagrame použil hlavný proces – Informačný systém na podporu projektového riadenia, do ktorého vstupujú traja terminátori, ktorých si môžeme predstaviť ako tri skupiny používateľov informačného systému - Manager, Zákazník a Pracovník.

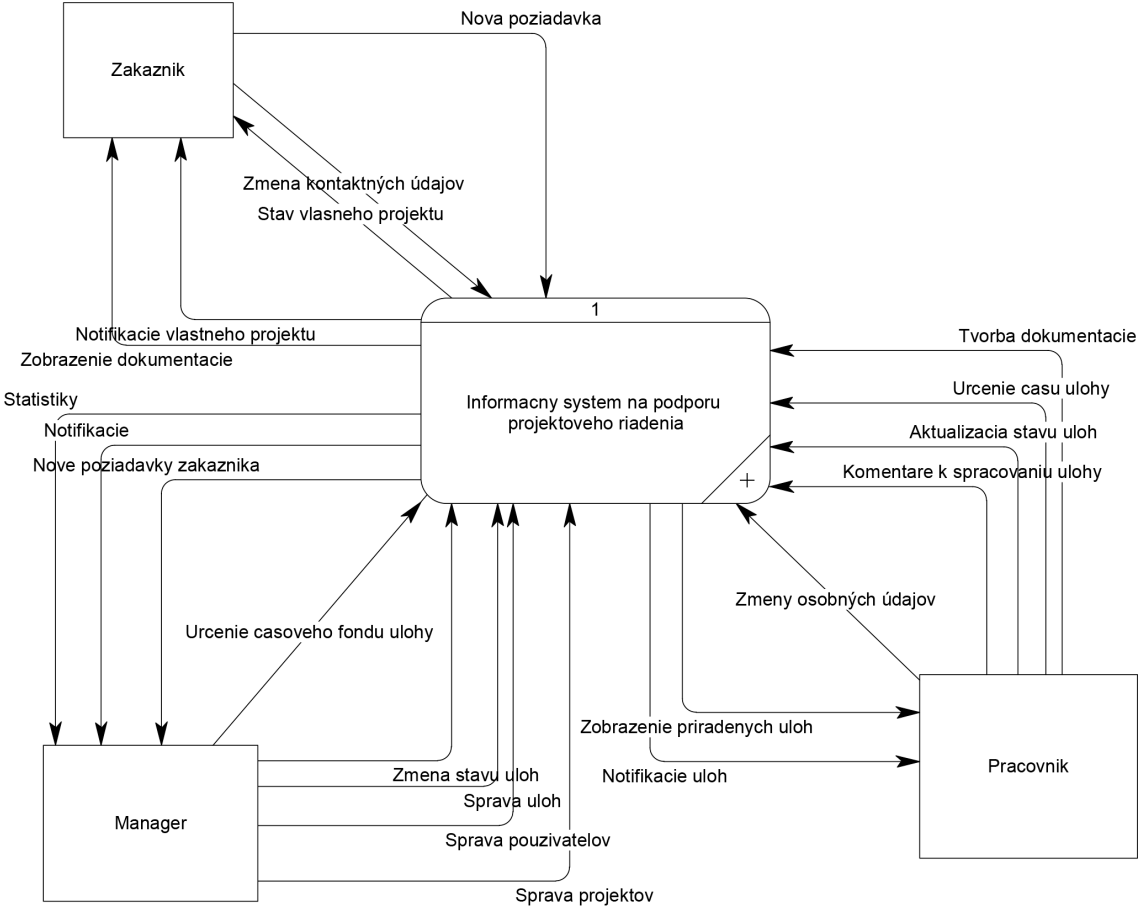

Obr. 4 Kontextový diagram informačného systému.

**Manager** – je zároveň administrátorom celého informačného systému a z pohľadu používateľských práv má najväčšie kompetencie. Vytvára zvyšné typy  terminátorov, tj. pracovníkov a zákazníkov, ktorí na základe poverení managera môžu k informačnému systému pristupovať a obsluhovať ho.

Následne vytvára jednotlivé projekty, ktoré prideľuje jednotlivým zákazníkom, aby mohli sledovať proces vypracovania ich úloh a mali prístup k projektovej dokumentácií a popisu. Po vytvorení projektu spravuje aj jednotlivé úlohy projektov, ktoré prideľuje pracovníkom na vypracovanie. Zároveň prideľuje úlohe časový fond a prerekvizity, čo mu poslúži v štatistikách na neskoršie plánovanie a hodnotenie pracovníkov.

V prípade nových požiadaviek zo strany zákazníka ich spracuje a vytvorí príslušnú úlohu, ktorú priradí pracovníkovi. Zo systému dostáva notifikácie o stave a komentárov jednotlivých úloh, aby mu neušla žiadna zmena úlohy. Analyzuje vypracovanie úloh pracovníkom a mení ich stavy, poprípade vracia úlohy na dopracovanie.

**Pracovník** - Pracovník spracováva úlohy pridelené od Managera, vie si zobraziť prehľad aktuálnych úloh poprípade ich deadline a naplánovať si ich plnenie. Jednotlivé úlohy dokáže komentovať, meniť ich stav a vkladať čas, za ktorý danú úlohu vypracovali. 

Podobne ako managerovi, aj pracovníkovi prichádzajú notifikácie o nových poprípade vrátených úlohách, aby vedel sledovať ich priebeh prípadne reagovať na vrátenie úlohy na dopracovanie. Pracovník si vie zmeniť svoje osobné údaje a tvoriť dokumentáciu k projektu na ktorý bol pridelený.

**Zákazník** – Zákazník vie pomocou informačného systému sledovať priebeh vypracovania svojho projektu. Vie pridávať nové úlohy, ale nevie do aktuálne spracovaných úloh vstupovať, aby nenarušil priebeh ich spracovania. Stav svojho projektu vie sledovať aj pomocou notifikácií, zobraziť si dokumentáciu projektu (ktorú tvorí napríklad návod na použitie) a ako každý používateľ meniť si svoje osobné údaie.

#### **Systémový diagram**

Systémový diagram na obrázku 3 vznikol dekompozíciou kontextového diagramu informačného systému na jednotlivé podprocesy. Podprocesy tvoria hlavné stavebné časti informačného systému - Používateľ, Projekt, Úloha a Štatistika.

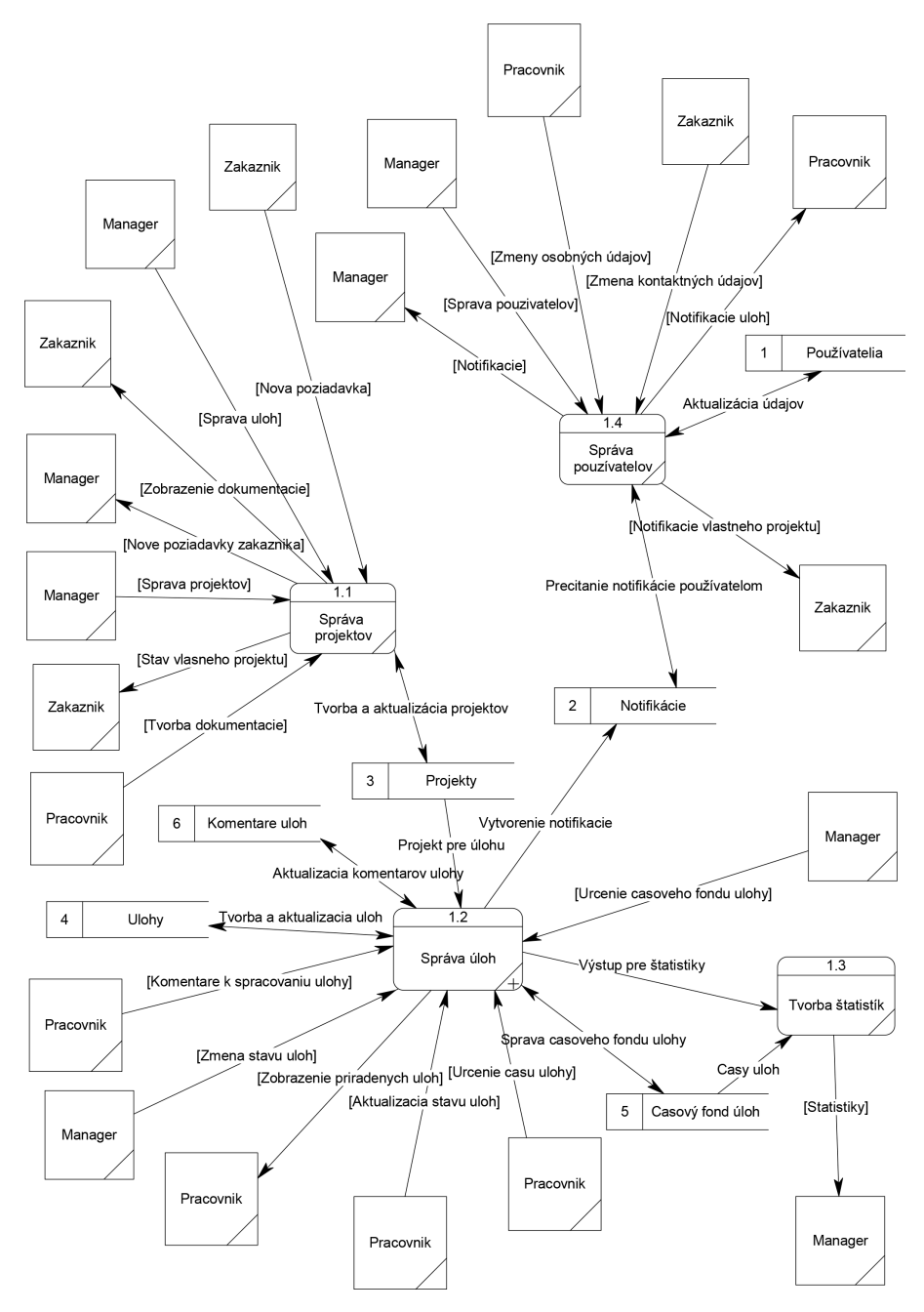

Obr. 5 Systémový diagram informačného systému

Proces Správa používateľov spravuje všetkých používateľov systému, prideľuje im jednotlivé práva a ukladá ich do datastore používatelia. Zároveň tento proces zaobstaráva načítanie aktuálnych notifikácií pre používateľov ohľadom ich úloh a projektov. Jednotlivý používatelia si pomocou tohto procesu vedia zmeniť svoje osobné údaje či prístupové heslo.

**Proces Správa projektov** slúži na zakladanie projektov a ako rodičovský prvok pre jednotlivé úlohy. Projekt je pridelený k zákazníkovi, ktorý si následne môže zobraziť projektovú dokumentáciu a pridávať nové požiadavky k aktuálnemu projektu. Pracovníci spolupracujúci na projekte, vedia meniť projektovú dokumentáciu. 

Proces Správa úloh je najväčší proces celého informačného systému, pretože zaobstaráva správu jednotlivých úloh projektu. Manager prostredníctvom neho tvorí jednotlivé úlohy, priraďuje im typ, pracovníka a časový fond, stavy úloh, poprípade rieši prerekvizity a nadväznosti jednotlivých úloh.

Pracovníkovi zobrazuje jeho úlohy, ktoré môže komentovať a meniť im ich stav. Taktiež vkladá odpracovaný čas do časového fondu.

Proces Tvorba štatistík používa manager na projektové plánovanie a rozhodovanie, pomocou informácií z časového fondu a výstupov z úloh si vie zostaviť prehľadné štatistiky o jednotlivých projektoch a pracovníkoch.

#### **DFD subprocesov**

Proces Úloha je natoľko rozsiahly, že je ho treba rozložiť ešte na niekoľko ďalších subprocesov ilustrovaných na obrázku č. 4. Skladá sa z:

**Časový fond úlohy** je subproces, do ktorého vstupujú Manager a pracovník a tento subproces nám zabezpečuje prácu s úložiskom časového plánu úlohy, ktorý neskôr sa používa vo výstupoch pre proces Štatistika.

**Stav úlohy** je proces, ktorý slúži na tvorbu notifikácií, ak používateľ alebo manager zmení/pridá úlohu. Slúži na upozornenie používateľa pomocou notifikácií, ktoré sa mu následne zobrazia v informačnom systéme.

**Spracovanie úlohy** má na starosti obsluhu komentárov úlohy, priraďovanie úloh k projektom resp. obsluhu datastorov pre úlohy, komentáre a projekty. Taktiež pracovníkovi zasiela prehľad jeho priradených úloh.

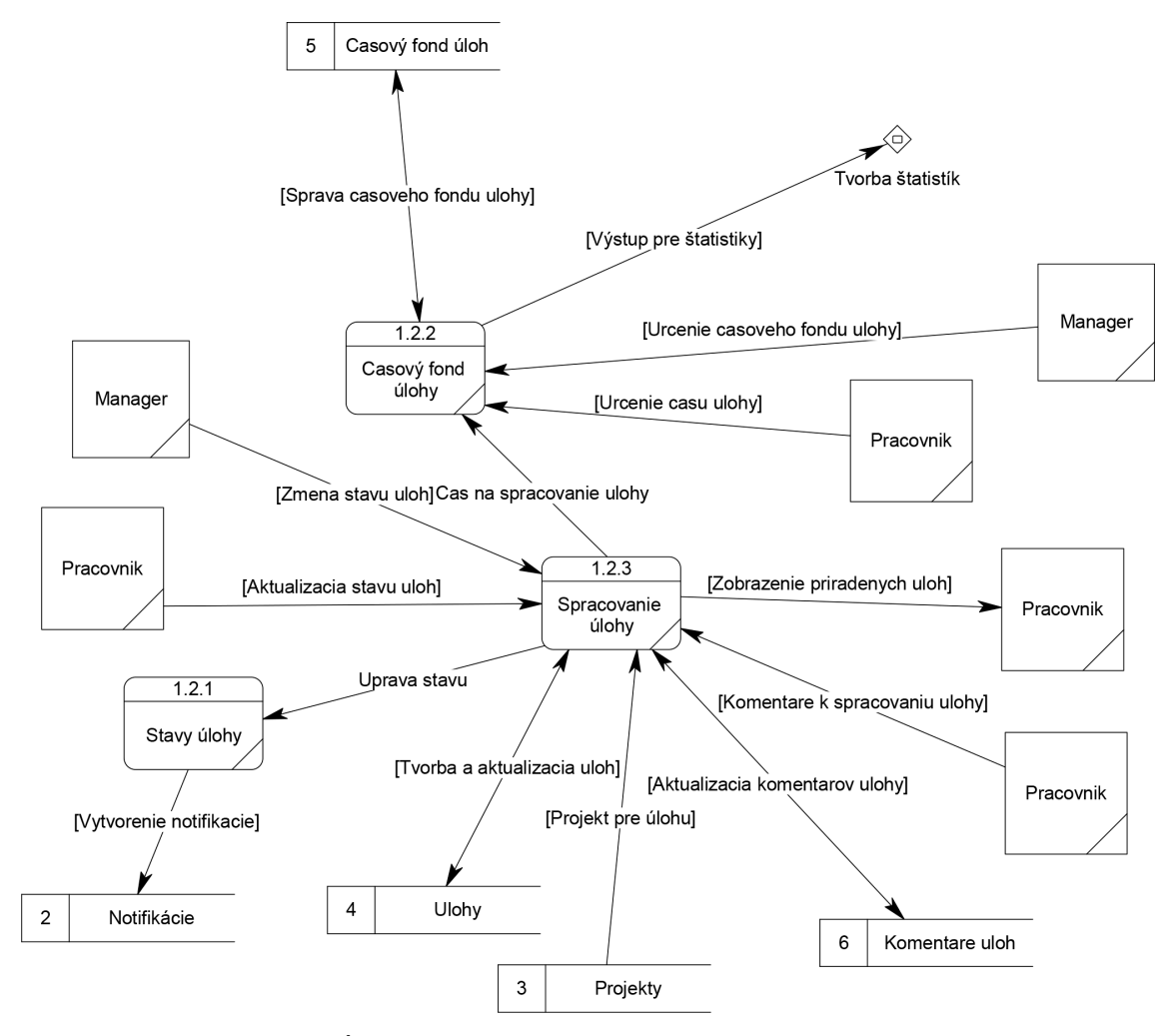

Obr. 6 DFD subprocesu Úloha

#### **Systémové pravidlá a domény**

Na vymedzenie štandardov a postupov pri obsluhe informačného systému, som pri zostavovaní modelu informačného systému zaradil do jeho zloženia aj definície pravidiel a domén systému.

#### **Podnikové pravidlá:**

**Používateľské údaje** - každý používateľ musí mať vyplnené svoje údaje a to minimálne meno a priezvisko, heslo, email, telefón a spoločnosť ktorú zastupuje **Prerekvizity úloh** - každá úloha pokiaľ ,obsahuje prerekvizitu, musí mať najskôr splnenú úlohu na ktorej daná úloha závisí.

**Pridanie úlohy zákazníka** - ak zákazník pridá novú úlohu do informačného systému, táto úloha musí byť najskôr spracovaná Managerom a priradená danému pracovníkovi, než sa začne zobrazovať v informačnom systéme jednotlivým povereným používateľom

**Priradená úloha pracovníkovi -** úloha môže byť priradená iba jednému pracovníkovi

**Vloženie dátumu ukončenia** - dátum ukončenia projektu môže byť vložený iba v prípade že je nastavený jeho status na ukončený

**Prístup k dokumentácií projektu** - prístup k dokumentácií projektu má manager, zákazník a pracovník pracujúci aspoň na jednej jeho úlohe

#### **Domény**

**Email** - pole email bude zodpovedať všeobecnému formátu a to meno, znaku zavináč @, názvu serveru a domény. Email používateľa musí byť unikátny.

Telefón - telefón môže obsahovať číslice a znamienko + pre medzinárodnú predvoľbu a je povinný pre každého používateľa

Notifikácia emailom je typu boolean a pomocou nej si používateľ zvolí možnosť zasielania notifikačných emailov.

**Časové údaje** - každý časový údaj použitý v systéme bude typu Date and Time

#### **ERD Diagram**

Po prvotnom namodelovaní kontextového a systémového diagramu som pristúpil k modelovaniu ERD diagramu a to rozloženia databáze aplikácie. Na modelovanie som využil nástroj Mysql Workbench, ktorý dokázal vytvoriť aj priamo SQL skript pre naimportovanie databáze na databázový server. Diagram databáze je zobrazený na obrázku č. 5.

Správu používateľov tvorí hlavná tabuľka users, ktorej funkčný základ tvorí návrh použitého rozšírenia Ion Auth (Edmunds, 2015). Túto tabuľku som rozšíril o kontaktný údaj skype a možnosť nastavenia si odberu notifikácií pomocou emailu. Jednotlivý používatelia sú zaradený do skupín definovaných v tabuľke **groups**, príslušnosť ku skupine ukladá tabuľka M:N väzbou **users\_groups**. Rozšírenie na správu používateľov Ion Auth si vytvorilo doplnkovú tabuľku na ukladanie pokusov o prihlásenie **login attemps**.

Projekty sú ukladané do tabuľky **projects**, pričom táto tabuľka má povinný parameter **client**, odkazujúci na klienta v users tabuľke. Zároveň obsahuje aj pole **description**, kde sa bude ukladať popis projektu a jeho prípadná dokumentácia.

Úlohy projektov sú uložené v tabuľke **tasks**, kde povinnými parametrami sú názov, popis, priradenie k úlohe pomocou parametru **project**, priradenie statusu úlohy definovaných v tabuľke **task\_status** pomocou parametru **status**, priradenie typu úlohy z tabuľky **task type** parametrom **type**.

Ďalej obsahuje prepojenie na používateľa ktorý danú úlohu vytvoril parametrom **created\_by**, čas vytvorenia a poslednej zmeny v parametroch **created**  a **last\_update**. Prípadná prerekvizita úlohy sa zadáva do parametru **prerequisite.** V prípade že je status nastavený na konečnú hodnotu, resp. uzatvorenie úlohy, je do hodnoty **closed** zapísaný aj presný čas kedy sa tak udialo. Úloha je pomocou **task time** priradená používateľovi, ktorý určí jej čas na spracovanie v parametri **time**. Na časový odhad sa používa parameter **admin\_time**. 

Na ukladanie komentárov úloh sa používa tabuľka **task\_message**, na ktorú nadväzuje tabuľka **notification** pre notifikácia k jednotlivým komentárom pre používateľov.

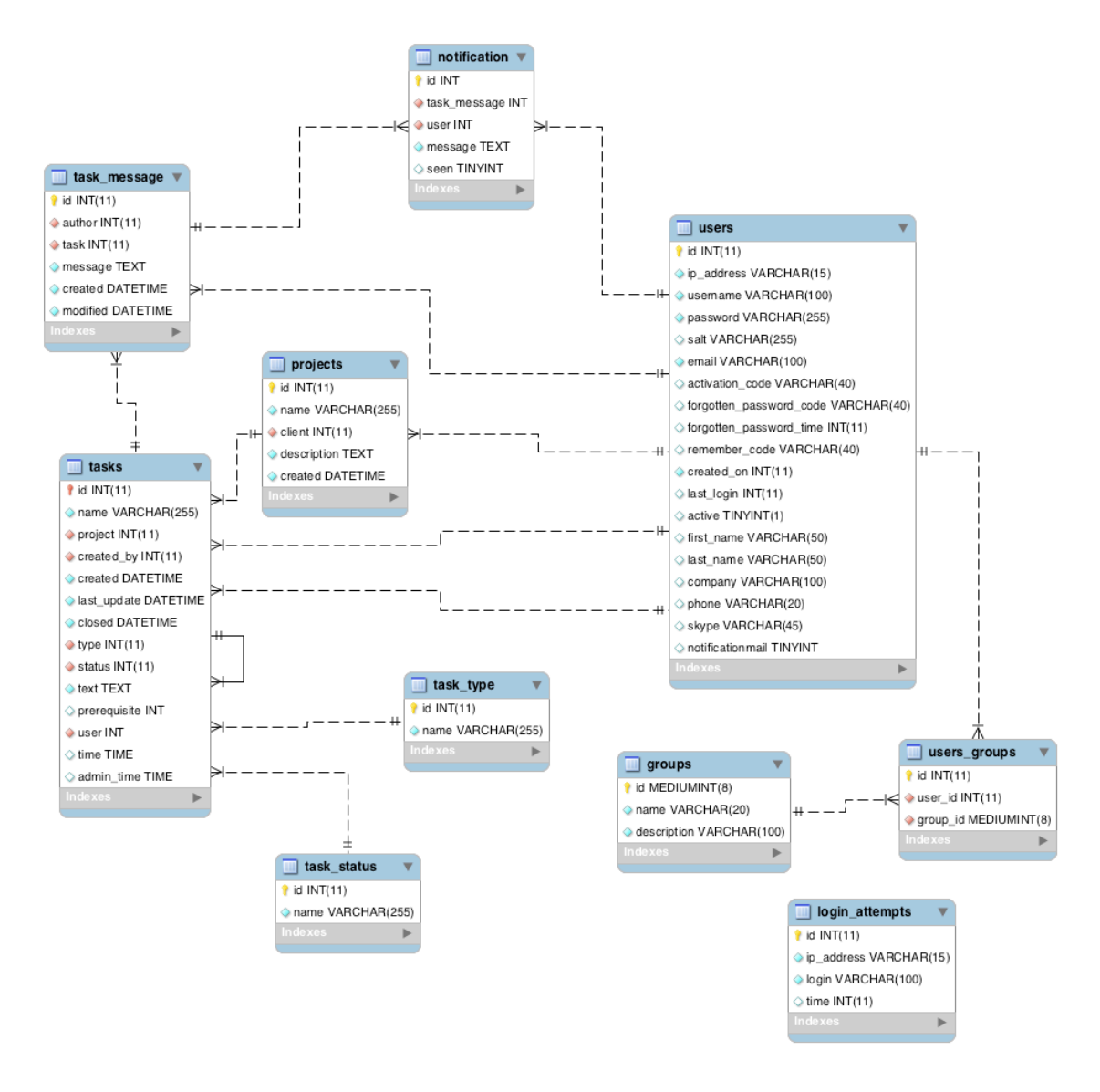

Obr. 7 ERD diagram informačného systému

Navrhnutá štruktúra by mala byť dostatočná na pokrytie požiadaviek informačného systému namodelovaného a definovaného vyššie vo funkčných a nefunkčných požiadavkách. Väzby sú navrhnuté tak, aby nevykonávali žiadnu akciu pri zmene alebo zmazaní previazaného elementu, túto akciu bude mať na starosti aplikačná vrstva a bude ošetrená v implementácií aplikácie.

### **5.3 Návrh použitých technológií**

Použité technológie prevažne súvisia s implementáciou aplikácie v jazyku PHP a jeho nadstavbách tzv. frameworkoch, ktoré uľahčujú prácu a zrýchľujú celý vývoj. Opis použitých technológií, ktoré pri návrhu aplikácie používam, sú prevažne online články alebo postupy na efektívnejšie zvládanie úloh informačného systému. Online zdroje sú prevažne písané v anglickom jazyku.

### **Cloud**

Informačný systém bude centralizovaný, online a bežiaci na serveri v cloudovom riešení. Aplikácie cloudu sú verziou koncepcie Softvér ako služba (SaaS - Softvér as a Service) a zahŕňajú webové aplikácie poskytované používateľovi prostredníctvom prehliadača alebo aplikácie typu Microsoft Online Services.(Velte, 2011). 

Najbežnejšie použitie PHP je pre podporu webových aplikácií. K tomu je treba prevádzkovať webový server (napr. Apache alebo ISS). (Vrána, 2010)

Na serveri bude ako služba webového serveru bežať Apache s modulmi pre PHP a MySQL databázou. Pre beh tejto služby stačí dnes akýkoľvek dostupný server ktorý zvládne obsluhovať operačný systém Windows, Linux či OSX.

### **Aplikácia**

Aplikácia bude využívať frameworku Codeigniter. Codeigniter je výkonný PHP framework s malým zdrojovým kódom pre vývojárov, ktorí potrebujú jednoduché a elegantné nástroje pre tvorbu plnohodnotných webových aplikácií (British Columbia Institute of Technology, 2014).

Framework využíva architektúru HMVC (hierarchický model, view a controller). HMVC architektúra rozkladá klientsku časť na štruktúrovanú hierarchiu architektúry MVC (Cai, 2000). Podrobne tento systém opisuje obrázok 8.

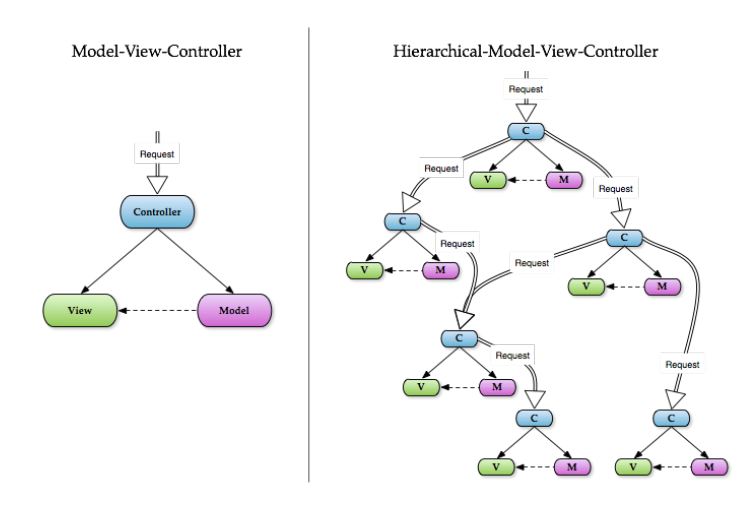

Obr. 8 Hierarchický model architektúry MVC

#### **Model**

Model je dátové spojenie aplikácie so zdrojmi dát, zaobstaráva informácie ktoré neskôr spracováva controller. Vo frameworku to zväčša bývajú volania queries na databázu, ktoré podľa zvolených podmienok vracia požadované informácie. Samozrejme pomocou modelu vieme spracovávať XML dáta či rôzne aplikačné rozhrania API. 

Codeigniter využíva modifikovanú verziu návrhového vzoru Active Record Class. Tento návrhový vzor umožňuje vo vašej databáze informácie získavať, zapisovať a upravovať s minimálnou potrebou dodatočného skriptovania aplikácie. V niektorých prípadoch iba jedna alebo dva riadky kódu sú potrebné pre vykonanie akcie nad databázou.

Codeigniter nepotrebuje pre každý typ databáze vlastný súbor triedy. Miesto toho ponúka zjednodušené rozhranie (Codeigniter User Guide: Active Record Class, 2014, [online]). V navrhovanom informačnom systéme jednotlivé modely budú obsluhovať databázu pomocou definovaných funkcií, ktoré budú volané cez controller.

#### **Controller**

Controller je obslužné rozhranie pre model, na základe informácií odoslaných z view volá jednotlivé metódy modelu pre úpravu dát. V mnou použitom frameworku je to jediný povinný element z celej MVC architektúry. Controllery sú srdcom aplikácie, určujú ako sa bude narábať z HTTP volaniami (Codeigniter User Guide: Controller, 2014, [online]).

Controller bude obsahovať hlavnú logiku celej aplikácie resp. každej časti aplikácie. V informačnom systéme budú samostatné controllery pre každú časť systému - obsluha používateľov, projektov, úloh a štatistík.

#### **View**

View zobrazuje dáta z modelu v užívateľsky prijateľnom formáte. Pre formátovanie dát používame značkovací jazyk HTML5 s kaskádovými štýlmi CSS3. V praxi sa zväčša používa rozdelenie view na hlavičku, telo a pätičku, aby sme nemuseli opakovať časti zhodné pre všetky podstránky.

Pri väčších projektoch sa používajú šablónovacie systémy ako Smarty alebo Twig. View sa nikdy nevolá priamo, musí sa volať pomocou controlleru. V MVC frameworku controller slúži ako riadiaci element a je zodpovedný za načítanie konkrétneho view (Codeigniter User Guide: View, 2014, [online]). Pre zjednodušené načítavanie použijeme jednoduchú externú knižnicu Template library (Jaglale, 2011). Pomocou nej si nadefinujeme statickú hlavičku a pätičku aplikácie tak, aby sme v každom pohľade ich nemuseli opakovať.

#### **Doplnky tretích strán**

Pre lepšiu interakciu aplikácie a urýchlenie vývoja sa zväčša používajú doplnky tretích strán. Môžu to byť hotové kusy kódu, zásuvné moduly (library) pre aplikáciu alebo iba nejaký pomocník (helper) na efektívnejšie zvládnutie úloh.

#### **Ajax**

AJAX (Asynchronous JavaScript + XML) je označenie pre technológiu slúžiacu pre vývoj moderných interaktívnych webových aplikácií, ktoré menia obsah stránky bez toho, aby ju bolo nutné znovu načítať. (Lacko, 2011). Pre lepšiu interakciu a používateľský zážitok niektoré časti nášho systému budeme načítavať resp. upravovať technológiou Ajax. Táto technológia sa dnes pravidelne používa na urýchľovanie a zjednodušovanie operácií vo webových aplikáciách. V aplikácií som AJAX použil na obnovovanie nových notifikácií, taktiež o zapísanie prečítania notifikácie na pozadí aplikácie. Rozšírenie GroceryCRUD používa technológiou Ajax pre nahrávanie obrázkov a aktualizovanie údajov v databáze. Taktiež pomocou ajaxu bude systém kontrolovať nové notifikácie projektov.

#### **CRUD**

CRUD je najpoužívanejší akronym pre základné databázové operácie: pridať (create), načítať (read), upraviť (update), zmazať (delete) (REST and CRUD, Heller, 2007 [online]). Zásuvný modul pre codeigniter sa nazýva Grocery CRUD a umožňuje nám predpripraviť pár príkazmi základnú tabuľku s možnosťou rýchlej úpravy dát, bez nutnosti zložitého programovania a testovania. Grocery CRUD v mojom projekte zaobstará väčšinu funkcionality pre správu dát v jednotlivých tabuľkách.

#### **Bootstrap**

Twitter Bootstrap je najpopulárnejší HTML, CSS a JavaScript Framework pre vývoj responzívnych a mobilných aplikácií na webe. (Getbootstrap, 2014 [online]). Tento Framework sa primárne používa na úpravu vzhľadu view, využíva mriežkový systém tak, aby výsledná aplikácia bola kompatibilná a vyzerala dobre aj na mobilných a stolových zariadeniach.

Jej výhodou je odladenie na všetky bežne používané typy zariadení, dotykové displeje a vysoké rozlíšenia. Jeden z najlepších dôvodov prečo používať HTML5 je, že pracuje správne vo väčšine existujúcich prehliadačoch (Hogan, 2011). Pre moju aplikáciu som vybral voľne dostupnú šablónu SB Admin 2 založenú na technológií Bootstrap (StartBoostrap, 2015). Téma je v základe responzívna pre mobilné zariadenia a používa ikony FontAwesome pre zjednodušenie používateľského rozhrania. 

## **6 Spracovanie a predstavenie aplikácie**

Už v predošlej kapitole som načrtol pomocou použitých technológií smer, ktorým sa bude uberať spracovanie aplikácie. V tejto kapitole opíšem podrobnosti jej spracovania. Aplikácia bude následne umiestnená na adrese http://managment.tvorba-webstranok.com/

### **6.1 Základ aplikácie**

Ako základ aplikácie som v dobe písania tejto práce použil PHP framework Codeigniter verzie 3, responzívnu šablónu SB Admin verzie 2, ktorá používa Bootstrap framework verzie 3 a je implementovaná pomocou knižnice Template Library. Pre generovanie CRUDu tabuliek je v aplikácií použitý GroceryCRUD 1.5.1 a na správu používateľov a používateľských skupín som doinštaloval knižnicu Ion Auth verzie 2.

Samotný framework som nainštaloval rozbalením ZIP archívu do priečinku na webovom serveri Apache a nastavil spojenie s databázou MySQL v ktorej je vložená štruktúra tabuliek ako na obr. 7. Do nasadeného riešenia sa nasledovne doinštalovali doplnkové knižnice a šablóna.

| Projekt administrátor                            |                                |                              |                  |           |               |    |                                 | $\mathbf{A}$<br>A v |
|--------------------------------------------------|--------------------------------|------------------------------|------------------|-----------|---------------|----|---------------------------------|---------------------|
| <b>®</b> Úvod                                    |                                |                              |                  |           |               |    |                                 |                     |
| 쓸 Používatelia                                   | Úvod                           |                              |                  |           |               |    |                                 |                     |
| $\equiv$ Projekty                                |                                |                              |                  |           |               |    |                                 |                     |
| <b>E</b> Úlohy                                   |                                | 5                            | н                | 5         | $\sim$<br>₹   | 12 |                                 | 13                  |
| <b>Infl.</b> Štatistiky                          |                                | Nové notifikácie             | Úloh po deadline |           | Nových úloh!  |    |                                 | Hotových úloh       |
| $\langle$<br><b><math>\Phi</math></b> Nastavenia | Zobraziť                       | Zobraziť<br>$\bullet$        |                  | $\bullet$ | Zobraziť      | O  | Zobraziť                        | $\bullet$           |
|                                                  | <b>III</b> Vaše úlohy<br>Číslo | Meno                         |                  | Čas       | Stav          |    | Zobraziť úlohu                  | Filtrovať -         |
|                                                  | 3326                           | Nakódovanie designu          |                  | 18.3.2015 | Spracuváva sa |    | <b>Expansive Zobraziť</b> úlohu |                     |
|                                                  | 4124                           | Oprava kontaktného formuláru |                  | 10.4.2015 | Nová          |    | Szobraziť úlohu                 |                     |
|                                                  | 4155                           | Oprava nákupného košíku      |                  | 18.4.2015 | Na schválenie |    | <b>Expanding Street</b>         |                     |
|                                                  | 2213                           | Nakódovanie designu          |                  | 18.2.2015 | Uzavretá      |    | Szobraziť úlohu                 |                     |
|                                                  |                                |                              |                  |           |               |    |                                 |                     |

Obr. 9 Nasadenie šablóny SB Admin na úvodnú obrazovku informačného systému

## **6.2 Prihlasovanie a správa používateľov**

Prihlasovanie a správu používateľov nám zabezpečuje doplnková knižnica Ion Auth, ktorej zobrazovanie bolo treba upraviť, aby bolo kompatibilné s použitou šablónou. Základ tvorí prihlasovací dialóg (obr. 10), ktorý po vložení emailu a hesla porovná zadané údaje s údajmi v databáze, v prípade zhody presmeruje  používateľa na úvodnú obrazovku systému, inak sa zobrazí upozornenie na neplatné prihlásenie a prihlasovací dialóg.

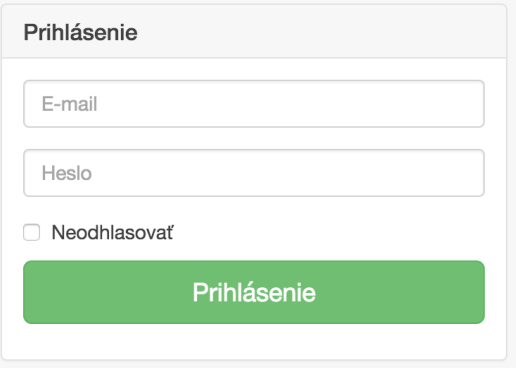

Obr. 10 Prihlasovací dialóg systému

Heslo je v databáze uložené v zašifrovanom stave, ktorý zabezpečuje algoritmus Bcrypt. Po prihlásení je možné systém plnohodnotne používať, ale iba do výšky nastavených práv, ktoré budú popísané v nasledujúcich kapitolách. Používatelia s právami administrátora majú možnosť registrácie a spravovania práv jednotlivých používateľov. V systéme existujú tri používateľské skupiny a to: **admin** – manageri a správcovia celého systému, workers – pracovníci, ktorí od managerov dostávajú úlohy na spracovanie a **clients** – zákazníci, ktorý môžu sledovať priebeh spracovania svojho projektu. Používatelia nižších skupín ako admin majú možnosť úpravy vlastného profilu.

Testovacie prihlasovacie údaje sú uvedené v nasledujúcej tabuľke:

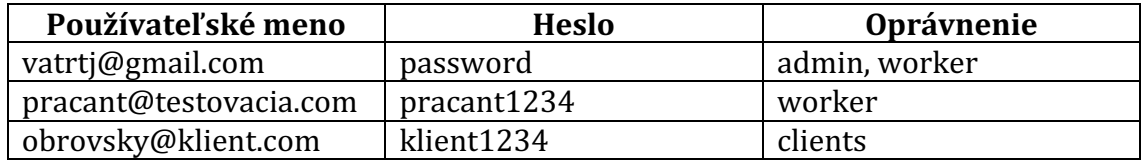

Tab. 3 Prihlasovacie údaje na testovanie aplikácie

## **6.3 Správa projektov**

Na spravovanie projektov som efektívne využil rozšírenie GroceryCRUD, ktoré mi pred pripravilo tabuľku (obr. 11), pomocou ktorej sa dajú jednotlivé projekty jednoducho upravovať. Vzhľad tejto tabuľky sa mení podľa používateľských práv.

### Projekty

| O Pridať Záznam                              |                    |                                      |                        | Tlačiť<br>Exportovať                                                                                                    |  |  |  |  |  |
|----------------------------------------------|--------------------|--------------------------------------|------------------------|----------------------------------------------------------------------------------------------------|--|--|--|--|--|
| $\bullet$ riadkov<br>Zobraziť 10<br>Hl'adat: |                    |                                      |                        |                                                                                                    |  |  |  |  |  |
| Meno                                         | Klient $\diamond$  | Popis<br>≎                           | Vytvorené $\diamond$   | Akcie                                                                                                    |  |  |  |  |  |
| Nový<br>projekt                              | Družstvo<br>S.F.O. | test                                 | 2015-04-04<br>11:51:12 | ♦ Zobraziť úlohy<br><b>O</b> Vymazať<br>Ganttov graf<br><b>C</b> PERT Tabuľka<br><b>B</b> Zobrazit<br>Upravit            |  |  |  |  |  |
| Tvorba<br>webstránky                         | Družstvo<br>S.F.O. | Vytvorenie<br>jednoduchej<br>webovej | 2015-03-18<br>08:35:25 | Zobraziť úlohy<br><b>O</b> Vymazať<br>Ganttov graf<br><b>B</b> Zobrazit<br>Upraviť<br>Ĥ<br>PERT Tabuľka<br>O<br>$\rho^*$ |  |  |  |  |  |
| Hľadať Me                                    | Hľadať KI          | Hľadať Por                           | Hľadať Vytvor          | & Vymazať filtre<br>$\phi$                                                                                               |  |  |  |  |  |
| Zobrazujem od 1 do 2 z 2 záznamov            |                    |                                      |                        | Ďalší Posledný<br>Predchádzajúci 1<br>Prvý                                                                               |  |  |  |  |  |

Obr. 11 Vzhľad správy projektov pri právach administrátora

Pridávanie nových projektov je možné iba s právami administrátora, pracovníci vidia iba projekty, kde majú pridelenú aspoň jednu úlohu a zákazníci vidia iba vlastné projekty.

Popis projektu alebo projektovú dokumentáciu môžu upravovať administrátori a pracovníci, zákazníci môžu túto dokumentáciu iba zobraziť. Manageri majú priamu možnosť zobraziť Ganttov graf a Pert tabuľku úloh projektu.

## **6.4 Správa úloh projektu**

Asi najzložitejšia súčasť informačného systému, ktorá komplexne pokrýva správu a priradzovanie úloh. Základom je zobrazenie úloh pre daného používateľa, pričom iba administrátor má možnosť pridávať nové úlohy a určovať približný čas vypracovania v časovom fonde. Každá úloha sa dá komentovať pomocou **Komentárov úlohy**. V prípade vloženia komentáru alebo zmeny stavu úlohy budú príslušní používatelia upozornení v notifikačnom centre, alebo prostredníctvom emailovej správy, podľa ich nastavenia profilu.

#### Priebeh úlohy

| Projekt:                                | Nový projekt                         | Vytvoril:                    | Jakub Vatrt<br>2015-04-05 15:54:46 |                 |  |  |  |
|-----------------------------------------|--------------------------------------|------------------------------|------------------------------------|-----------------|--|--|--|
| Vytvorené:                              | 2015-04-05 15:54:46                  | Posledná zmena:              |                                    |                 |  |  |  |
| Typ:                                    | Vývoj                                | Stav:                        |                                    |                 |  |  |  |
|                                         |                                      |                              |                                    |                 |  |  |  |
|                                         |                                      |                              |                                    | Exportovať      |  |  |  |
| $\bullet$ riadkov                       |                                      |                              |                                    | Hľadať:         |  |  |  |
| O Pridať Záznam<br>Zobraziť 10<br>Autor | Posledná zmena<br>$\hat{\mathbf{v}}$ | Správa                       | $\hat{\mathbf{v}}$                 | Tlačif<br>Akcie |  |  |  |
|                                         |                                      | Žiadne záznamy na zobrazenie |                                    |                 |  |  |  |

Obr. 12 Komentáre priebehu úlohy

Pri uzatvorení úlohy pracovník určí množstvo odpracovaných hodín, ktoré poslúži pre managera v štatistikách a Ganttovom grafe. Manager má možnosť vrátenia úlohy, pričom sa samozrejme navyšuje dodatočne hodiny strávené na vypracovaní úlohy. Zákazník v administrácií uvidí len priebeh úloh.

## **6.5 Štatistiky**

K štatistikám má prístup iba manager, slúžia na vyhodnocovanie jednotlivých úkonov v spracovaných úlohách pomocou vizualizácie PERT tabuľkou a Ganttovým grafom. Na generovanie Ganttového grafu som použil JQuery knižnicu jQuery.Gantt (Bielańczuk, 2015), ktorá sa generuje z výsledného spracovania projektu a PERT tabuľku, ktorá ako primárne používa časový odhad managera. Doplnil som ešte súhrnné štatistiky pre každého pracovníka, aby mal manager prehľad o ich pracovných výkonoch.

## Ganttový graf

|                          |   |       |  |   |   |                                               |  |  |                                              | 2015 |  |                          |  |  |   |   |
|--------------------------|---|-------|--|---|---|-----------------------------------------------|--|--|----------------------------------------------|------|--|--------------------------|--|--|---|---|
|                          |   | Apríl |  |   |   |                                               |  |  |                                              |      |  |                          |  |  |   |   |
|                          | 5 | 6     |  | 8 | 9 |                                               |  |  | 10 11 12 13 14 15 16 17 18 19 20 21 22 23 24 |      |  |                          |  |  |   |   |
|                          | N | P     |  |   |   | $U$ S $\beta$ P S N P U S $\beta$ P S N P U S |  |  |                                              |      |  |                          |  |  | Š | P |
| Tvorba dizajnu stránky   |   |       |  |   |   | Tvorba diz                                    |  |  |                                              |      |  |                          |  |  |   |   |
| Nakódovanie dizajnu      |   |       |  |   |   |                                               |  |  | Nakódovanie di                               |      |  |                          |  |  |   |   |
| Nasadenie dizajnu do CMS |   |       |  |   |   |                                               |  |  |                                              |      |  | Nasadenie dizajnu do CMS |  |  |   |   |

Obr. 13 Vykreslenie Ganttového grafu v štatistikách

### **6.6 Notifikácie**

Notifikácie ponúkajú zrýchlenú možnosť presmerovania priamo na aktualizovanú úlohu alebo projekt a ponúkajú oznamovanie nových udalostí kdekoľvek na stránke. Ich základom je využitie technológie AJAX pre automatickú kontrolu nových notifikácií. V mojej aplikácií som časový interval nastavil na 10 sekúnd, nižšia hodnota by spôsobila nadmernú záťaž serveru a databáze neustálymi volaniami. 

Doplnkovo je možnosť povoliť si aj posielanie notifikácií emailom, čo sa hodí napríklad v období, kedy daný používateľ nebude frekventovane systém používať, ale chce byť informovaný o zmenách, ktoré v ňom prebehli.

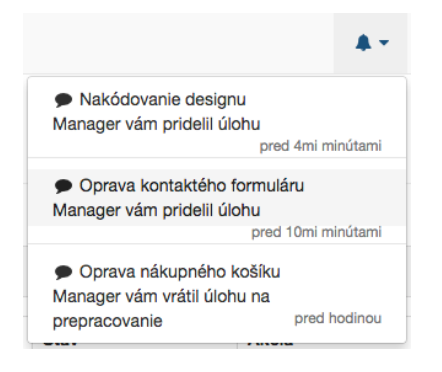

Obr. 14 Plávajúce okno s notifikáciami

#### **6.7 Responzívny design a optimalizácia pre mobilné zariadenia**

Ako som už v úvode naznačil, aplikácia používa už v základe responzívnu šablónu SB Admin 2, ktorá predpripravila všetky základné zložky designu tak, aby sa na všetkých zariadeniach zobrazovali správne a netrpela pri tom ergonómia riešenia. Výnimku tvorí rozšírenie GroceryCRUD, ktoré je nutné zobraziť ako plne zobraziteľnú tabuľku.

V prípade responzívneho zobrazovania tabuliek nastáva skrývanie niektorých stĺpcov, čo je nevýhodné napríklad pri filtrovaní tabuľky. Náhľady, ako sa aplikácia zobrazuje nájdete v prílohe B.

## **7 Nasadenie v praxi a konzultácie s firmou**

Výslednú aplikáciu som naplnil testovacími dátami a snažil sa odladiť čo najviac chýb, ktoré nastali počas tohto testovania. Výsledná aplikácia je tak pripravená na nasadenie do praxe.

### **7.1 Požiadavky na server**

Aplikácia potrebuje k svojmu behu Apache server s nainštalovaným modulom PHP a databázou MySQL. V ideálnom prípade je použitie čo najnovších verzií, minimálne však PHP 5.1.6 a MySQL 4.1 (British Columbia Institute of Technology, 2014). Alternatívne, Codeigniter podporuje aj databázy MS SQL, PostgreSQL, Oracle, SQLite a ODBC. V prípade použitia týchto databáz je nutná konverzia pôvodnej MySQL databázy.

### **7.2 Údržba a záloha systému**

Keďže celý systém je tvorený php skriptami, doplnkovými súbormi a databázou, jeho záloha je jednoduchá. Potrebujeme ľubovoľný FTP klient alebo priamy prístup k serveru pomocou SCP pre skopírovanie súborov zo serveru a klient na obsluhu databáze ako napríklad phpMyAdmin či Adminer.

Tento klient nám zabezpečí stiahnutie aktuálnych dát a štruktúr tabuliek. Výhodou je, že celý proces pomocou skriptov operačného systému sa dá zautomatizovať a naplánovať tak, aby nebol nutný zásah správcu. Alternatívne sa dá taktiež nasadiť ľubovoľný verziovací systém.

### **7.3 Konzultácia s firmou a nové požiadavky na systém**

Konzultáciu ohľadom nasadenia a funkčnosti som vykonal v malej marketingovej agentúre, kde by systém prevažne slúžil na zadávanie grafických prác a vypracovania webových stránok. Prehľadnosť a jednoduchosť systému majiteľa nadchla, páčili sa mu aj štatistiky, ktoré systém ponúkal.

Podľa ich rád by bolo vhodné doplniť funkcionalitu na fakturáciu odpracovaných hodín, alebo ich export do účtovného systému. Samozrejme toto rozšírenie je možné do systému doprogramovať, taktiež zaujímavé by bol export reportov ako hárkov dokumentu PDF.

## **8 Záver**

Cieľom tejto bakalárskej práce bola analýza a nasledovný návrh systémov na podporu projektového riadenia a následná konzultácia a nasadenie do praxe. Cieľ práce je možné považovať za splnený, keďže kvalitnou analýzou trhu a návrhom pomocou diagramov sa následná implementácia v jazyku PHP značne zjednodušila. Vypracovanie práce urýchlilo aj použitie doplnkov tretích strán ako GroceryCRUD knižnica, knižnica na správu používateľov Ion Auth alebo hotová šablóna SB Admin 2, vďaka čomu som sa mohol zamerať viac na funkčnú stránku a pridanú hodnotu aplikácie. 

V porovnaní s ostatnými systémami, aplikácia vyniká jednoduchosťou a rýchlosťou nasadenia, je jednoducho zálohovatelný a rozšíriteľný. Pritom spĺňa všetky parametre pre informačné systémy určené k projektovému managmentu. Navrhnutý systém spĺňa parametre responzivity pre zobrazovanie na mobilných zariadeniach, prehľadný a ergonomický dizajn, ktorý spĺňa parametre prístupnosti. Dá sa nasadiť na takmer ľubovoľný webový hosting, ktorá spĺňa minimálne parametre serveru. Vďaka podpore širšieho množstva typov databáz je systém univerzálnejší, ako bežne používané systémy zhrnuté v analýze exitujúcich riešení.

Konzultácia s firmou priniesla nové požiadavky na funkcionalitu riešenia, čiže prvotný zámer spraviť systém otvorený novým doplnkom a rozšíreniam sa ukázal hneď pri prvom pokuse nasadenia do praxe. Do budúcna je možné aplikáciu rozšíriť o podporu viacerých jazykov, nasadenie API rozhrania na exportovanie štatistík pre softvér tretích strán či prispôsobenie dizajnu potrebám danej spoločnosti.

## **9 Literatúra**

- BIELAŃCZUK, M. A KOL., *jQuery.Gantt* [online]. 2015 [cit. 2015-05-12]. Dostupné z: http://taitems.github.io/jQuery.Gantt/
- BRITISH COLUMBIA INSTITUTE OF TECHNOLOGY. *Codeigniter* [online]. 2014 [cit. 2014-12-6]. Dostupné z: http://www.codeigniter.com/
- BRITISH COLUMBIA INSTITUTE OF TECHNOLOGY. *Codeigniter User Guide* [online]. 2014 [cit. 2014-12-6]. Dostupné z: http://www.codeigniter.com/user\_guide/
- CADLE, J., YEATES, D. *Project Management for Information Systems*. 5. vyd. Pears Education Limited, 2008. ISBN 978-0-13-206858-1.
- CAI, J. A KOL. *HMVC: The layered pattern for developing strong client tiers* [online]. 2000 [cit. 2015-04-23]. Dostupné z:

http://www.javaworld.com/article/2076128/design-patterns/hmvc--thelayered-pattern-for-developing-strong-client-tiers.html 

CAPTERA. Top Project Management Softvér Products [online]. 2015 [cit. 2015-04-15]. Dostupné z: http://www.capterra.com/project-managementsoftvér/#infographic

- DOLEŽAL, J. A KOL. *Projektový management podle IPMA* Grada Publishing Praha 2012. ISBN 978-80-247-4275-5
- EDMUNDS, B. *Ion Auth.* [online]. 2015 [cit. 2015-04-20]. Dostupné z: http://benedmunds.com/ion\_auth/
- GIL, P. *What Is 'SaaS' (Softvér as a Service)?.* [online]. 2015 [cit. 2015-04-7]. Dostupné z: http://netforbeginners.about.com/od/s/f/what\_is\_SaaS\_softvér\_as\_a\_service. htm
- HELLER, M., *REST* and *CRUD: the Impedance Mismatch* [online]. 2007 [cit. 2014-12-6]. Dostupné z: http://www.infoworld.com/article/2640739/applicationdevelopment/rest-and-crud--the-impedance-mismatch.html
- HOGAN, B., *HTML5 a CSS3.* Brno: Computer Press, 2011. 272 s. ISBN 978-80-251- 3576-1.
- JAGLALE, J., *Most Simple Template Library for CodeIgniter* [online]. 2011 [cit. 2015-04-28]. Dostupné z: http://jeromejaglale.com/doc/php/codeigniter\_template
- JANÍČEK P., MAREK J. A KOLEKTIV. Expertní inženýrství v systémovém pojetí. Grada Publishing a.s., 2013 ISBN 978-80-247-4127-7.
- KELLEY, J. *Critical Path Planning* . IRE-AIEE-ACM '59 (Eastern) Papers presented at the December 1-3, 1959, eastern joint IRE-AIEE-ACM computer conference
- KROENKE, DAVID M. *Information Experiencing MIS.* Prentice Hall, Upper Saddle River, NJ 2008. ISBN 978-01-323-3777-9.
- LACKO, Ľ., Ajax: hotová řešení. 1. vyd. Brno: Computer Press, 2008. 269 s. ISBN 978-80-251-2108-5.

LEONARD M. JESSUP, JOSEPH S. VALACICH *Information Systems Today: Managing in the Digital World.* 3. vyd. Pearson Prentice Hall, 2008. ISBN 978-01-323-3506-5.

MAJTNÁN, Š. Podnikové hospodárstvo Sprint dva, 2009. ISBN 978-80-893-9307-7

- RÁBOVÁ, I. *Informační systémy.* [online]. 2006 [cit. 2015-04-7]. Dostupné z: https://is.mendelu.cz/auth/eknihovna/opory/index.pl?opora=177
- RÁBOVÁ, I. *Podnikové informační systémy a technologie jejich vývoje.* 1. vyd. Brno: Tribun CZ, 2008. ISBN 978-80-7399-599-7.
- ROSENAU. M. Řízení projektů 3. vyd. Brno: Computer Press, 2007. ISBN 978-80-251-1506-0
- ŘEPA V. Podnikové procesy procesní řízení a modelování. Grada Publishing a.s., 2007. ISBN 978-80-247-2252-8.
- SIMON BULGACS. The first phase of creating a standardised international innovative *technological implementation framework/softvér application.* Int. J. of Business and Systems Research, 2013 Vol.7, No.3, pp.250 - 265
- STARTBOOSTRAP, *SB Admin 2* [online]. 2015 [cit. 2015-03-2]. Dostupné z: http://www.infoworld.com/article/2640739/application-development/restand-crud--the-impedance-mismatch.html
- TWITTER INC. *Codeigniter Bootstrap* [online]. 2014 [cit. 2014-12-6]. Dostupné z: http://getbootstrap.com/
- VELTE, A T., VELTE, T J.,ELSENPETER, R C. *. Cloud Computing : praktický průvodce.* . 1. vyd. Brno: Computer Press, 2011. 344 s. ISBN 978-80-251-3333-0
- VRÁNA. J. 1001 tipů a triků pro PHP. 1. vyd. Brno: Computer Press, 2010. 456 s. ISBN 978-80-251-2940-1.
- WORLD WIDE WEB CONSORTIUM. *Accessibility* [online]. 2015 [cit. 2015-04-7]. Dostupné z: http://www.w3.org/standards/webdesign/accessibility

# **Prílohy**

## **A Zdrojový kód a diagramy**

Zdrojový kód a diagramy použité v návrhu sú k dispozícií na priloženom CD.

## **B Zobrazenie systému na rôznych zariadeniach**

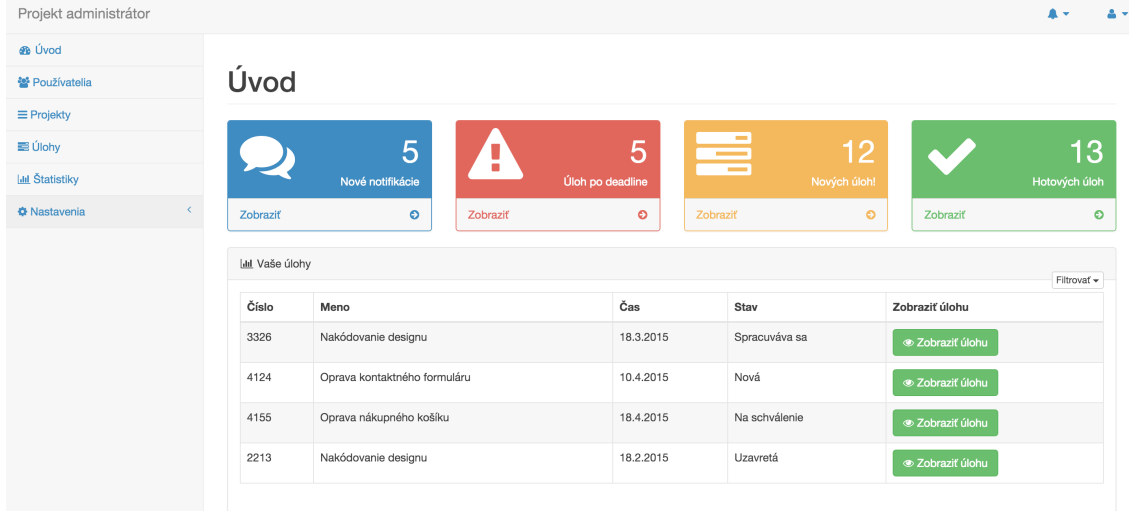

#### Obr. 15 Zobrazenie aplikácie na desktope alebo notebooku

| Projekt administrátor |                       |                              |                 |               | A.<br>A -                        |
|-----------------------|-----------------------|------------------------------|-----------------|---------------|----------------------------------|
| <b>®</b> Úvod         |                       |                              |                 |               |                                  |
| ₩ Používatelia        | Úvod                  |                              |                 |               |                                  |
| $\equiv$ Projekty     |                       |                              |                 |               |                                  |
| <b>E</b> Úlohy        |                       |                              | 5               | H             | 5                                |
| <b>Idd</b> Štatistiky |                       | Nové notifikácie             |                 |               | Úloh po deadline                 |
| <b>*</b> Nastavenia   | Zobraziť              |                              | $\bullet$       | Zobraziť      | $\bullet$                        |
|                       | ≡<br>Zobraziť         | Nových úloh!                 | 12<br>$\bullet$ | Zobraziť      | 13<br>Hotových úloh<br>$\bullet$ |
|                       | <b>III</b> Vaše úlohy |                              |                 |               | Filtrovať -                      |
|                       | Číslo                 | Meno                         | Čas             | Stav          | Zobraziť úlohu                   |
|                       | 3326                  | Nakódovanie designu          | 18.3.2015       | Spracuváva sa | Szobraziť úlohu                  |
|                       | 4124                  | Oprava kontaktného formuláru | 10.4.2015       | Nová          | Szobraziť úlohu                  |
|                       | 4155                  | Oprava nákupného košíku      | 18.4.2015       | Na schválenie | · Zobraziť úlohu                 |
|                       | 2213                  | Nakódovanie designu          | 18.2.2015       | Uzavretá      | Szobraziť úlohu                  |

Obr. 16 Zobrazenie aplikácie na tablete

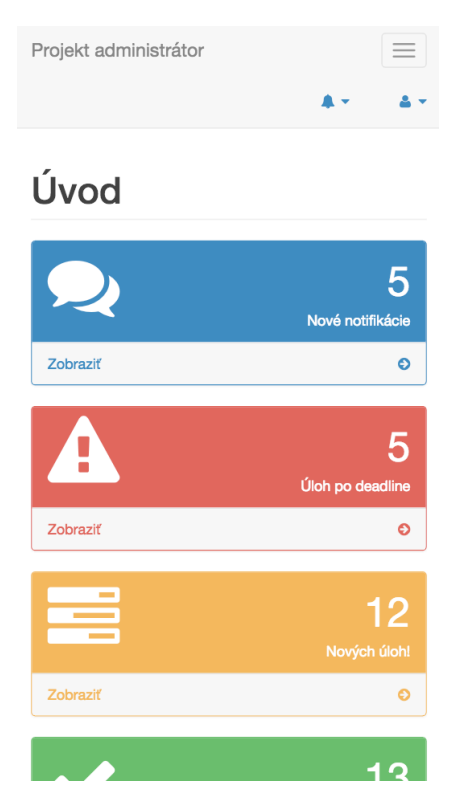

Obr. 17 Zobrazenie aplikácie na telefóne